# **GroupSessionの紹介** グループセッション

北まるnetに新機能「GroupSession(グループセッション)」を追加しましたので概要と利用方法を紹介します。

### 北見市医療福祉情報連携協議会 システム構築専門部会長 田頭剛弦 (北星記念病院 医療情報管理室室長)

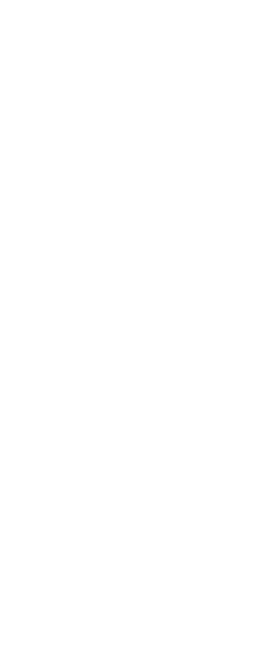

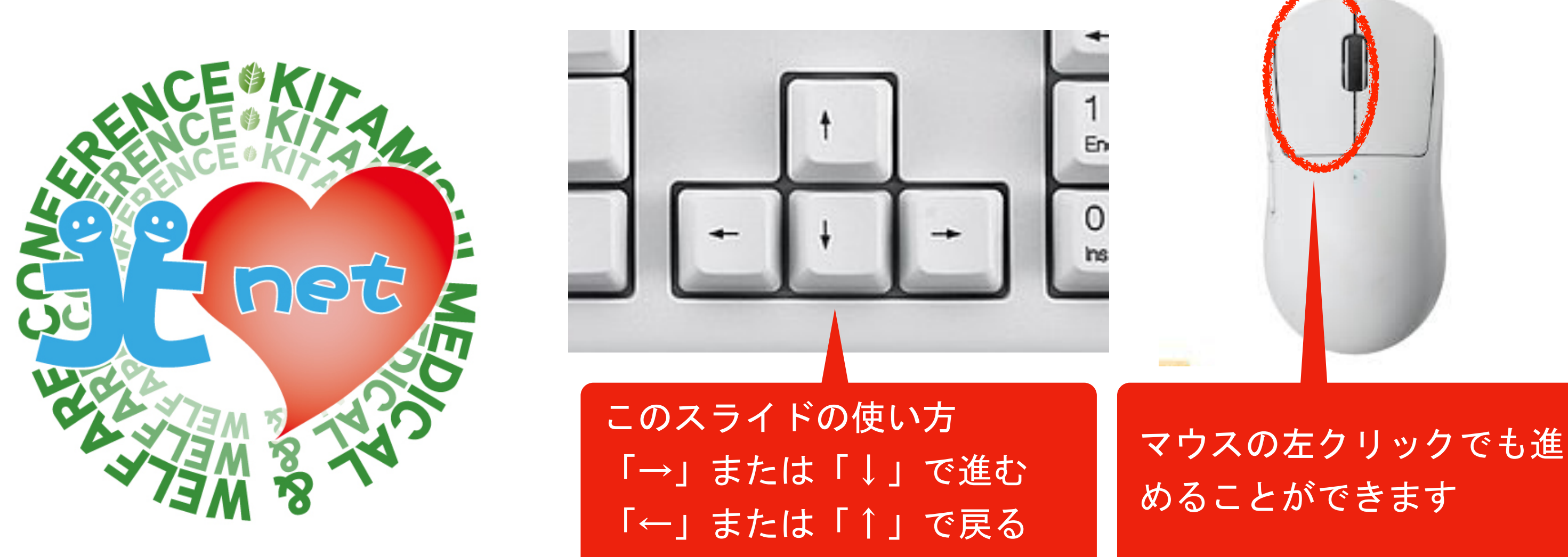

## **セキュリティログイン画⾯**

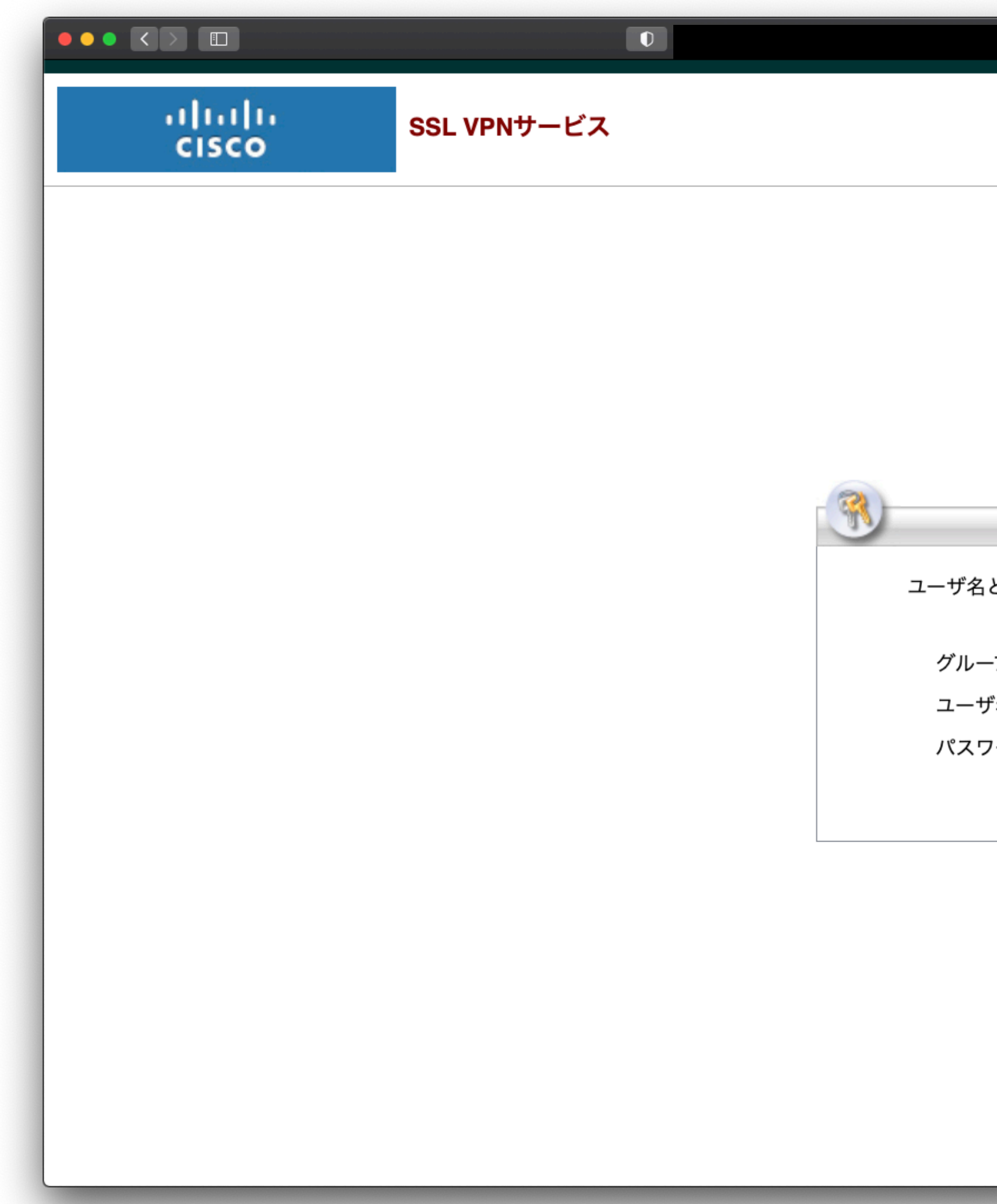

### はじめに、医療介護連携と同様にセキュリティログインを行います(北まるnet設定コードを参照)。

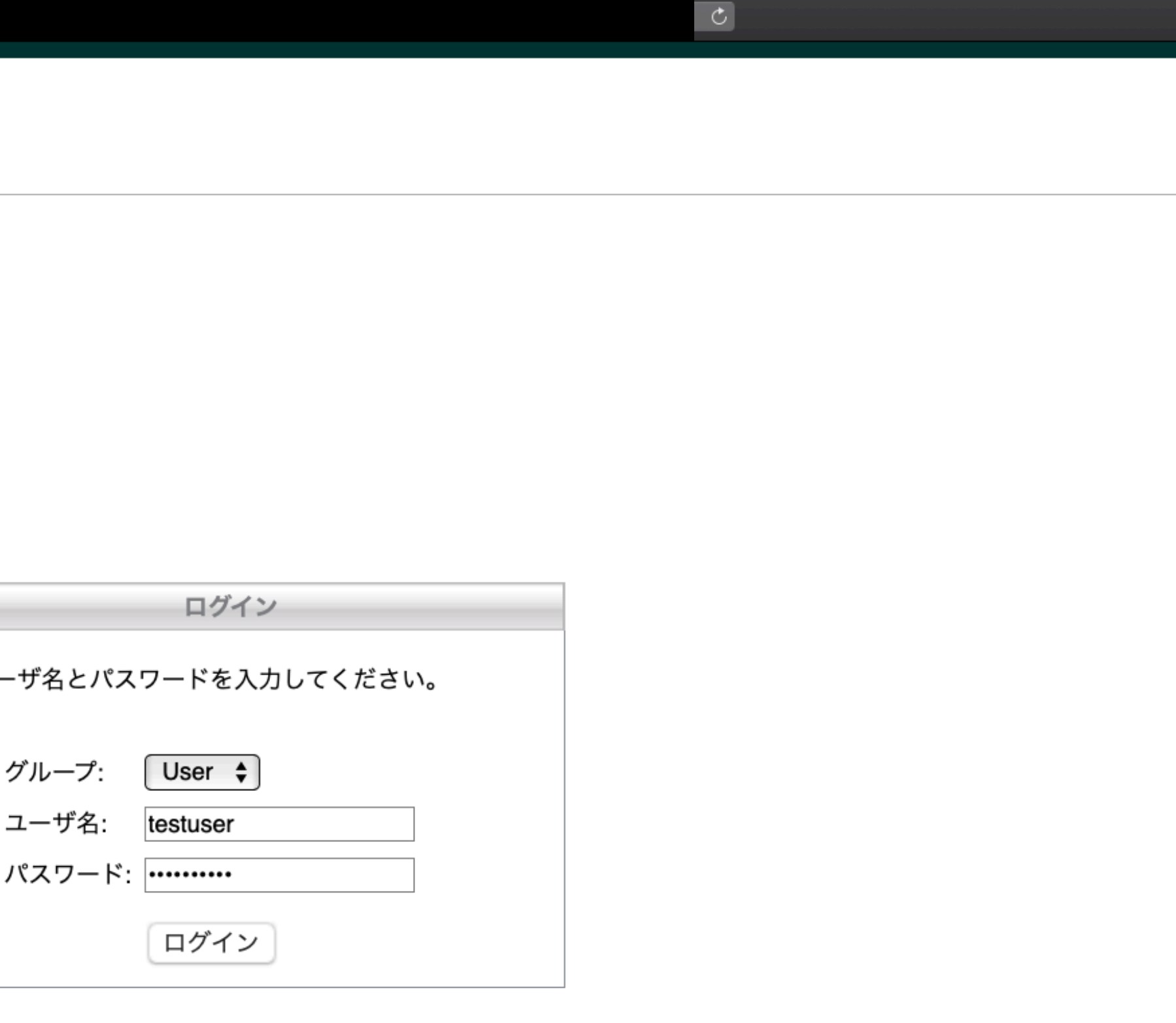

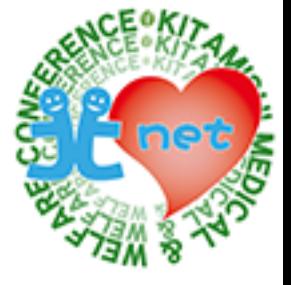

 $\bullet$   $\bullet$   $\bullet$ 

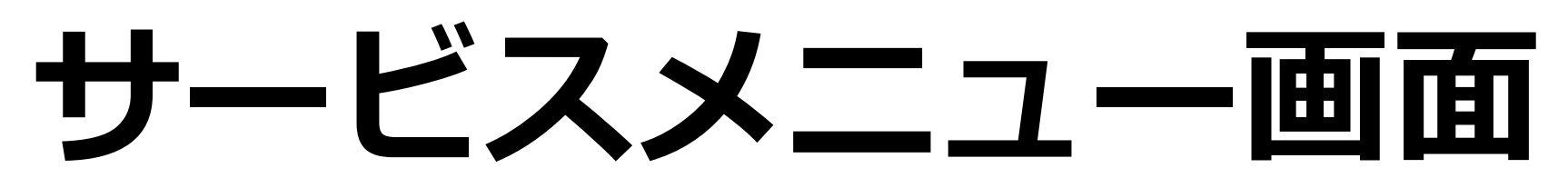

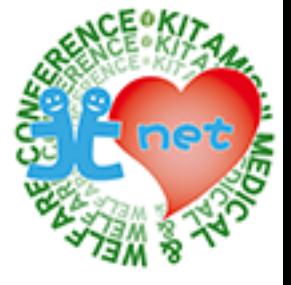

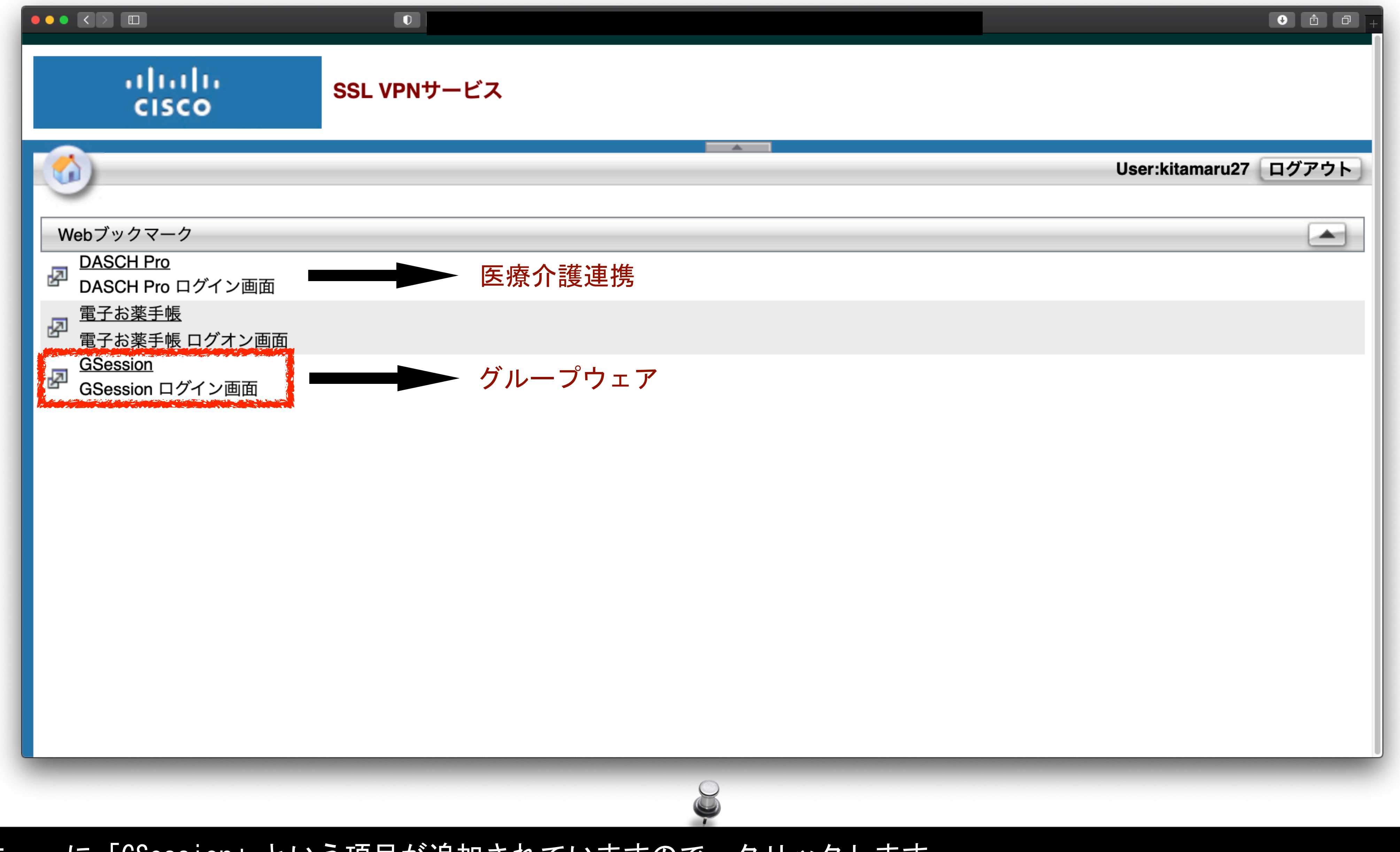

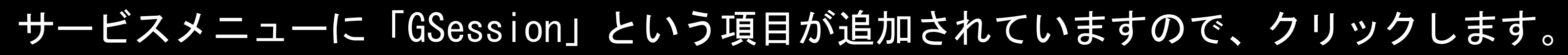

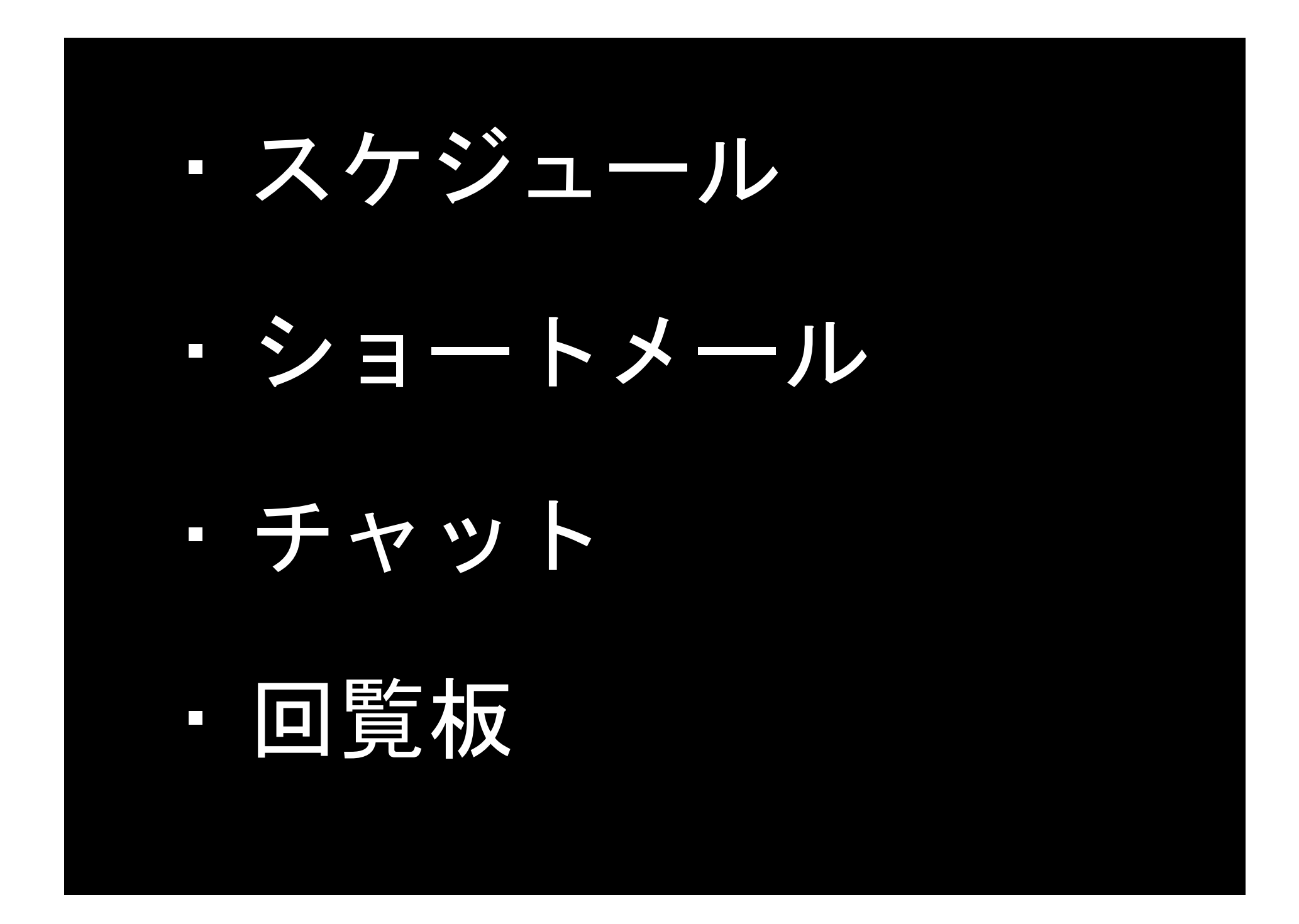

## **GroupSessionでできること**

グループウェア

GroupSessionは、グループウェアと呼ばれる情報を共有するためのシステム名称です。 スケジュールを共有したり、メールでメッセージと文書ファイルを送受信したり、チャットで会話をしたり、回覧板で告知や文書ファイ ルを配布したり、日常的に行っている業務を北まるnetのセキュリティの中で行うことができます。

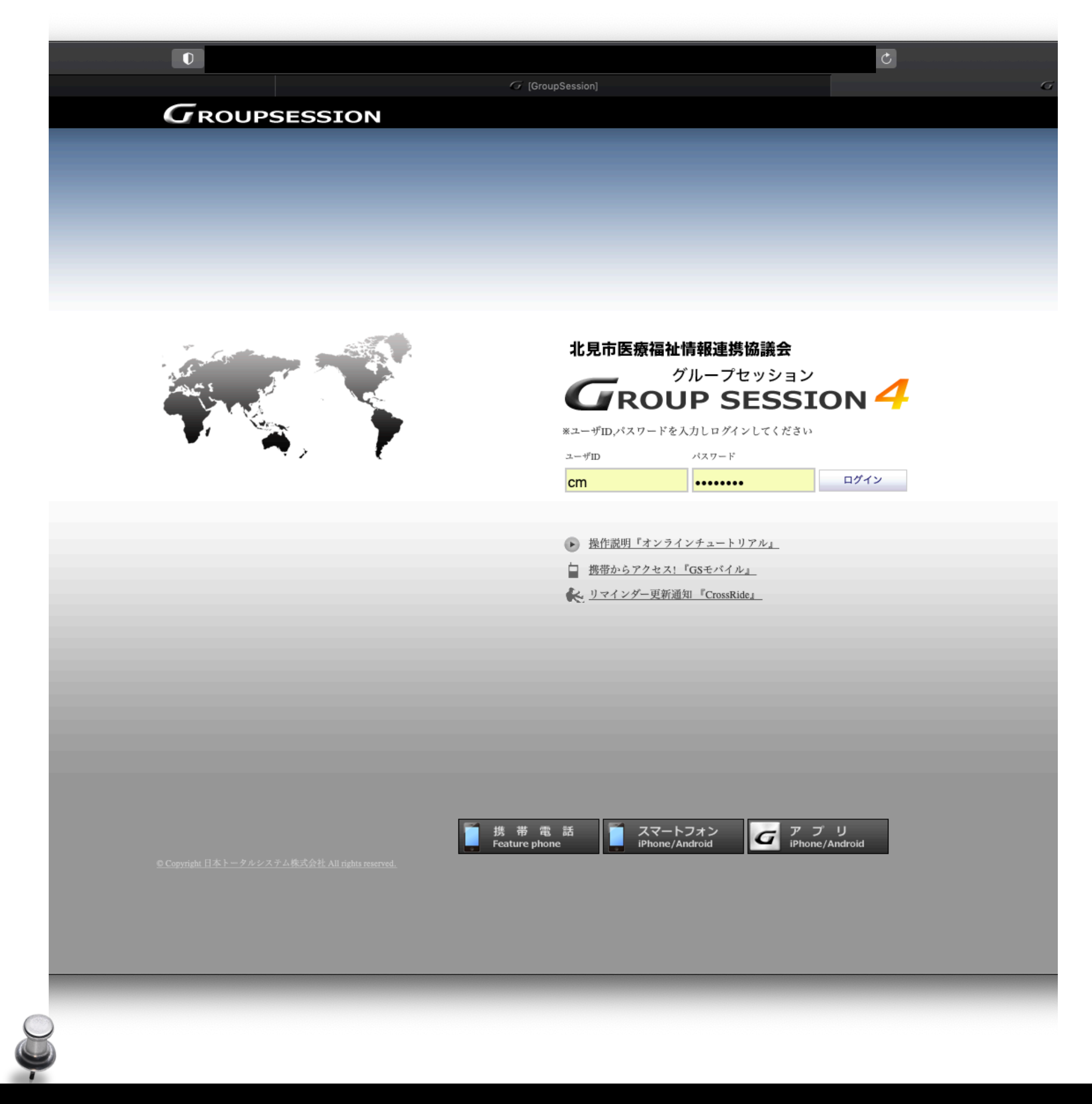

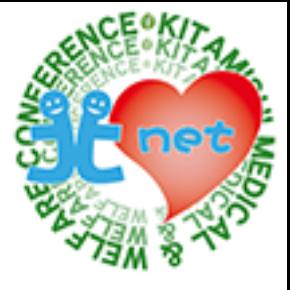

**ログイン**

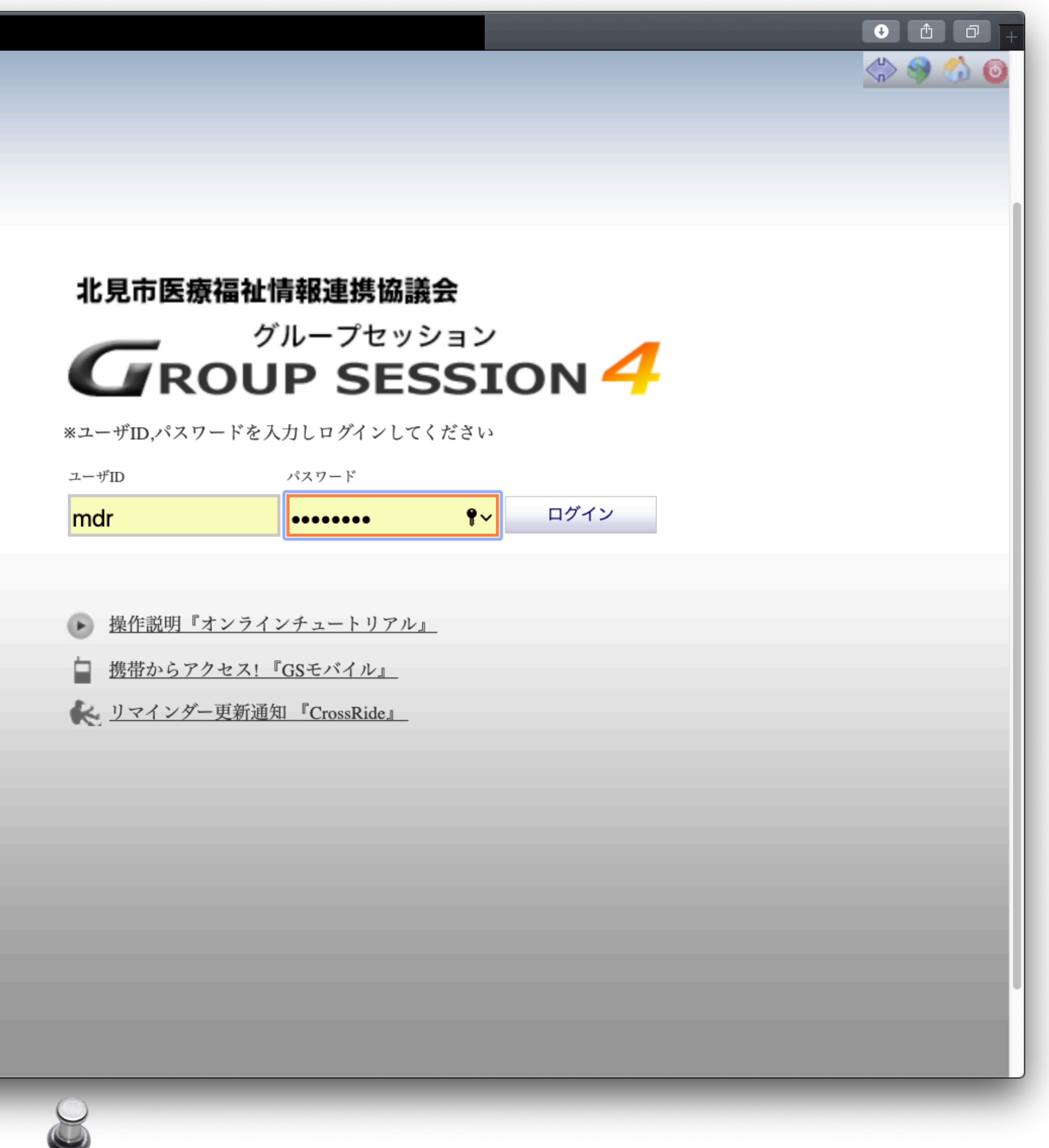

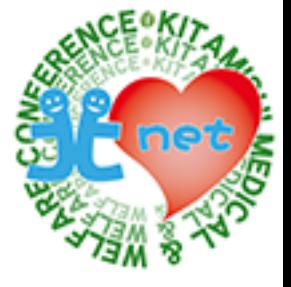

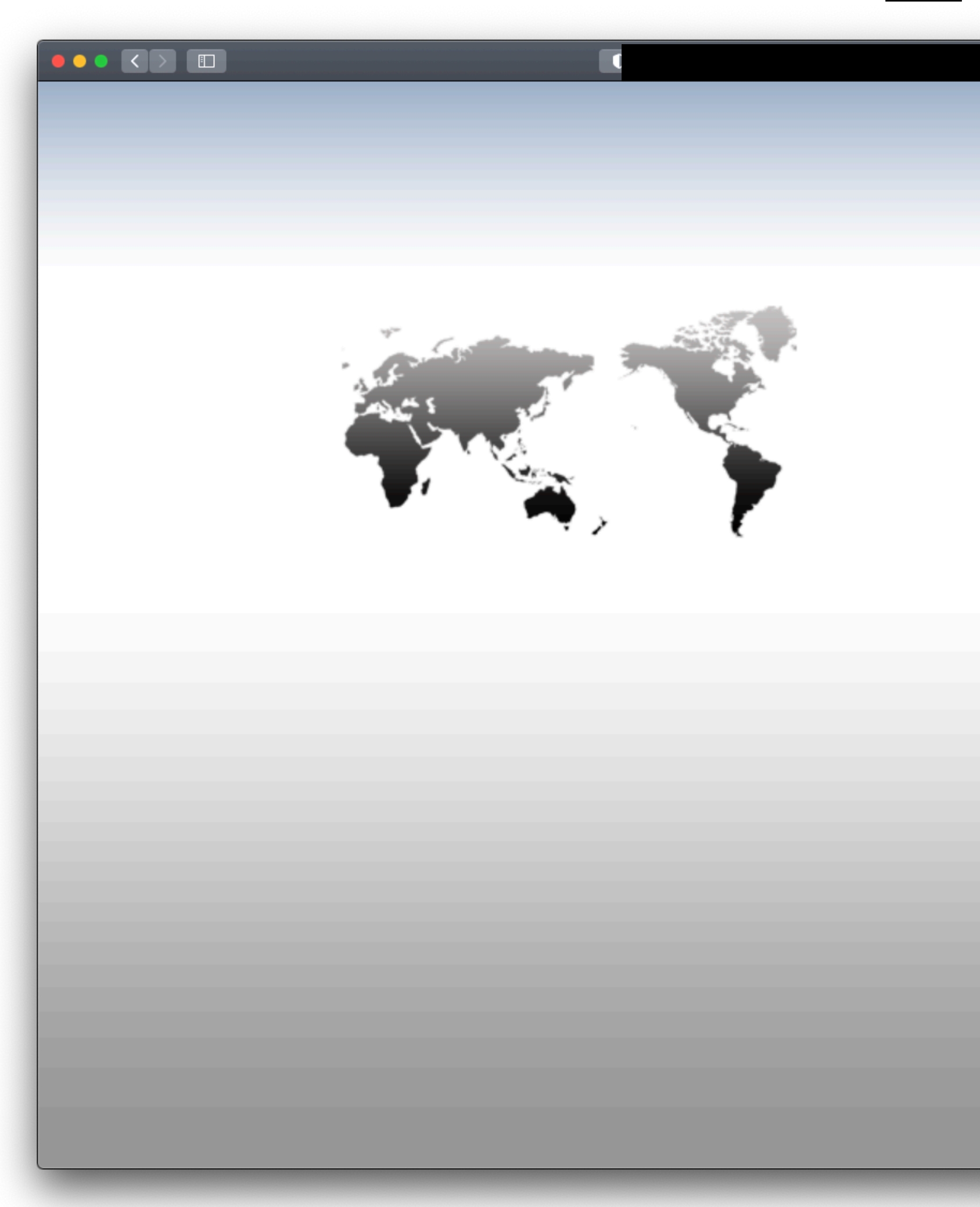

GroupSessionへログインするには、北まるnetの利用申請で発行されたユーザID・パスワードを利用します。 GroupSessionを導入するにあたり、現在登録済みのユーザも改めて利用届の申請が必要になります。 新たに発行された利用者ID・パスワードは、現在利用しているID・パスワードから変更されますので、ご注意ください。

### **メイン**

ログイン後に表示されるメイン画面です。 新着のショートメール、チャット、回覧板がある場合は、見落とし防止としてインフォメーションに表示されます。 タイトルや件名をクリックするとメッセージ画面へ移動し閲覧することができます。

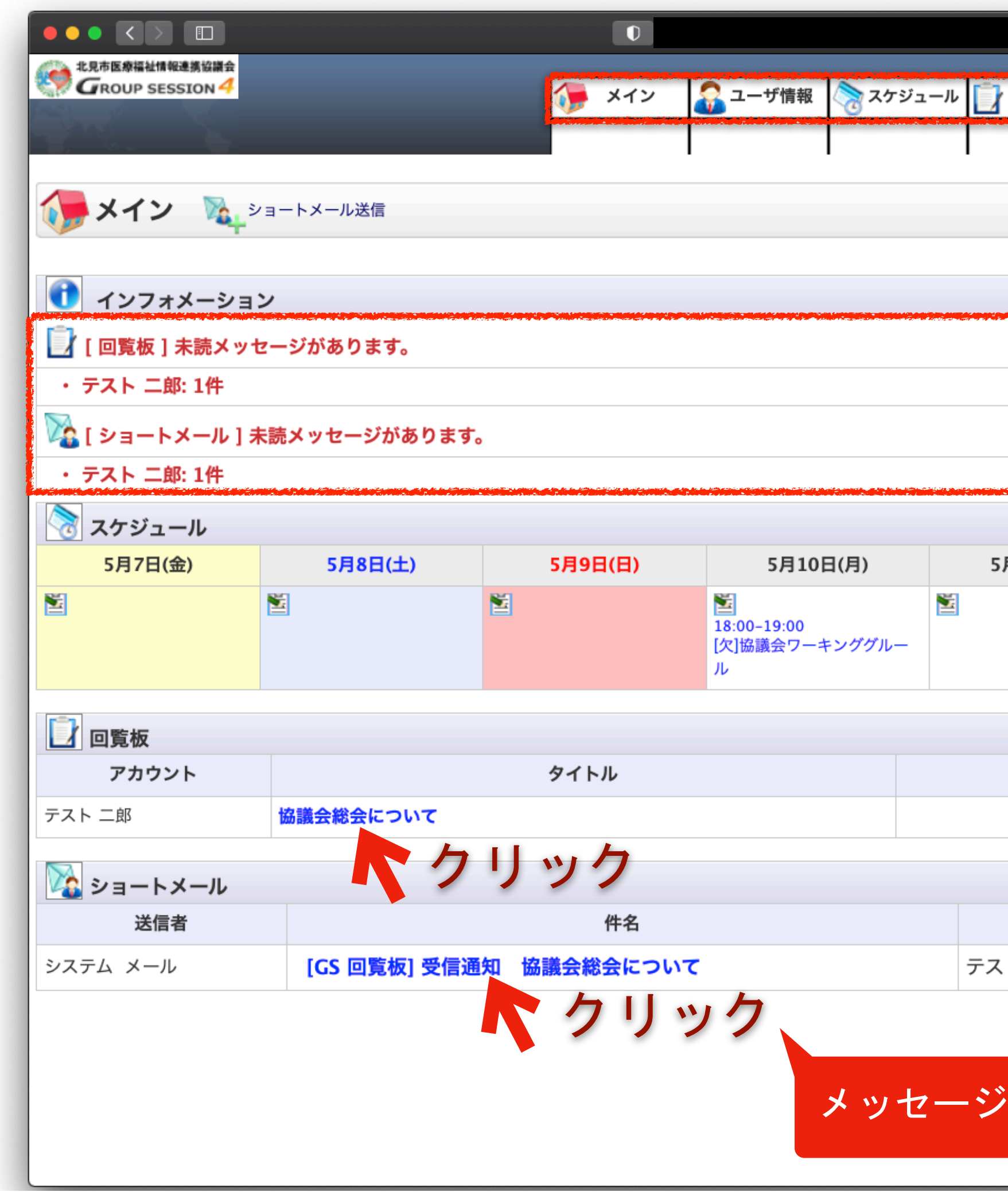

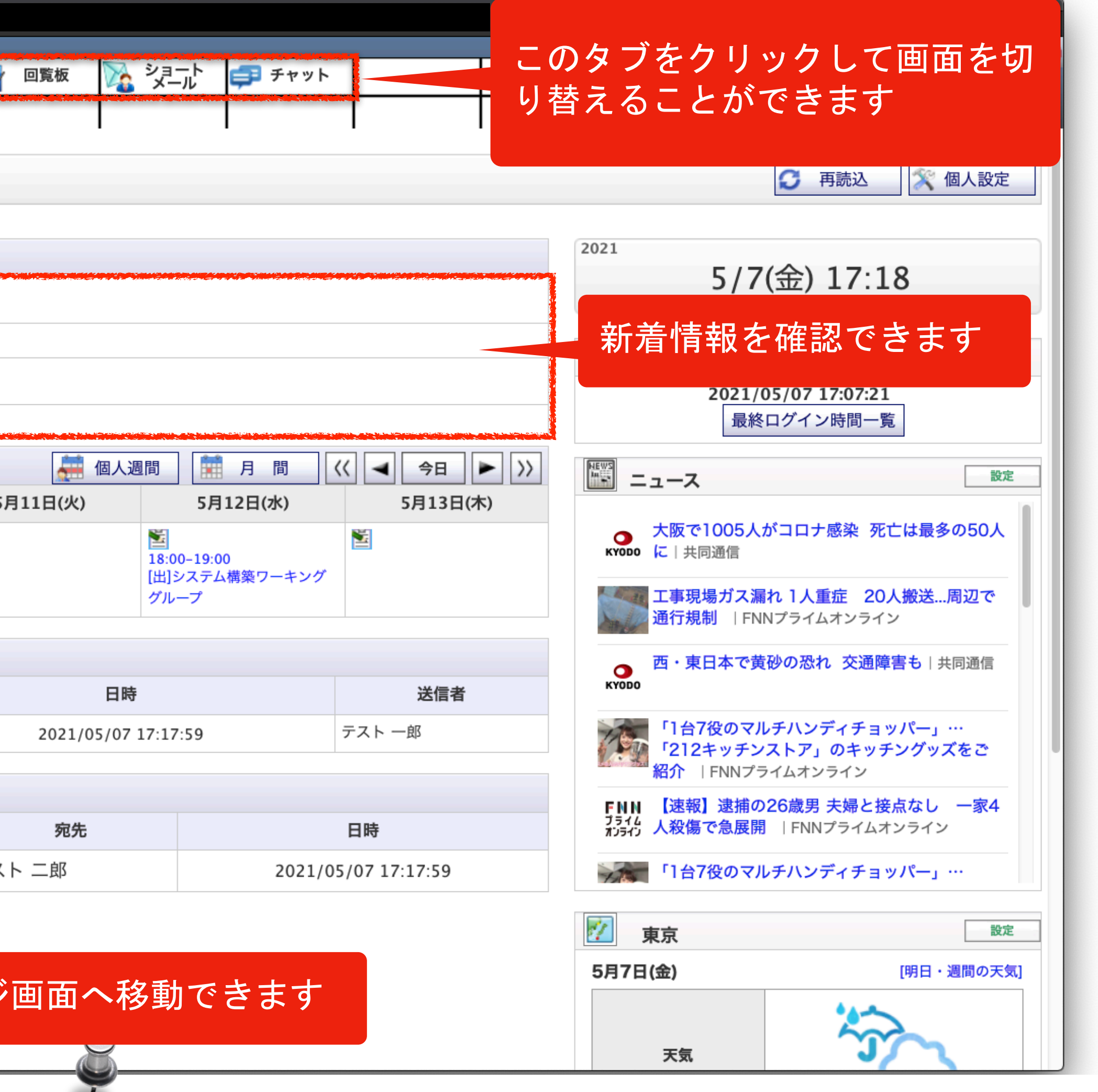

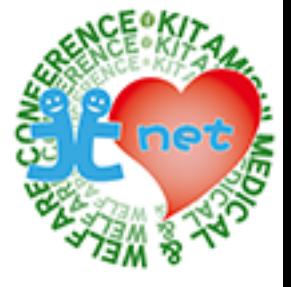

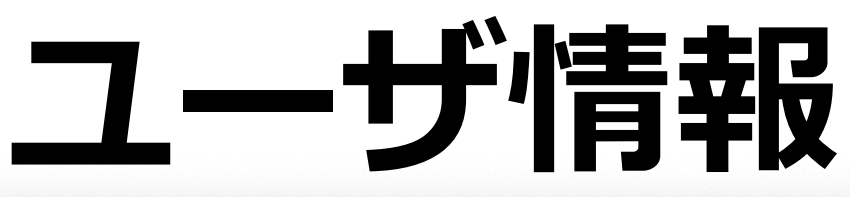

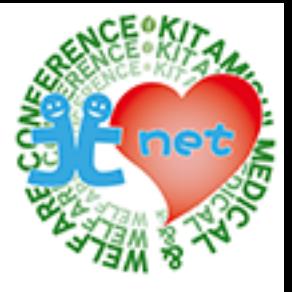

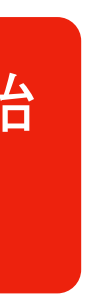

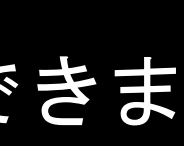

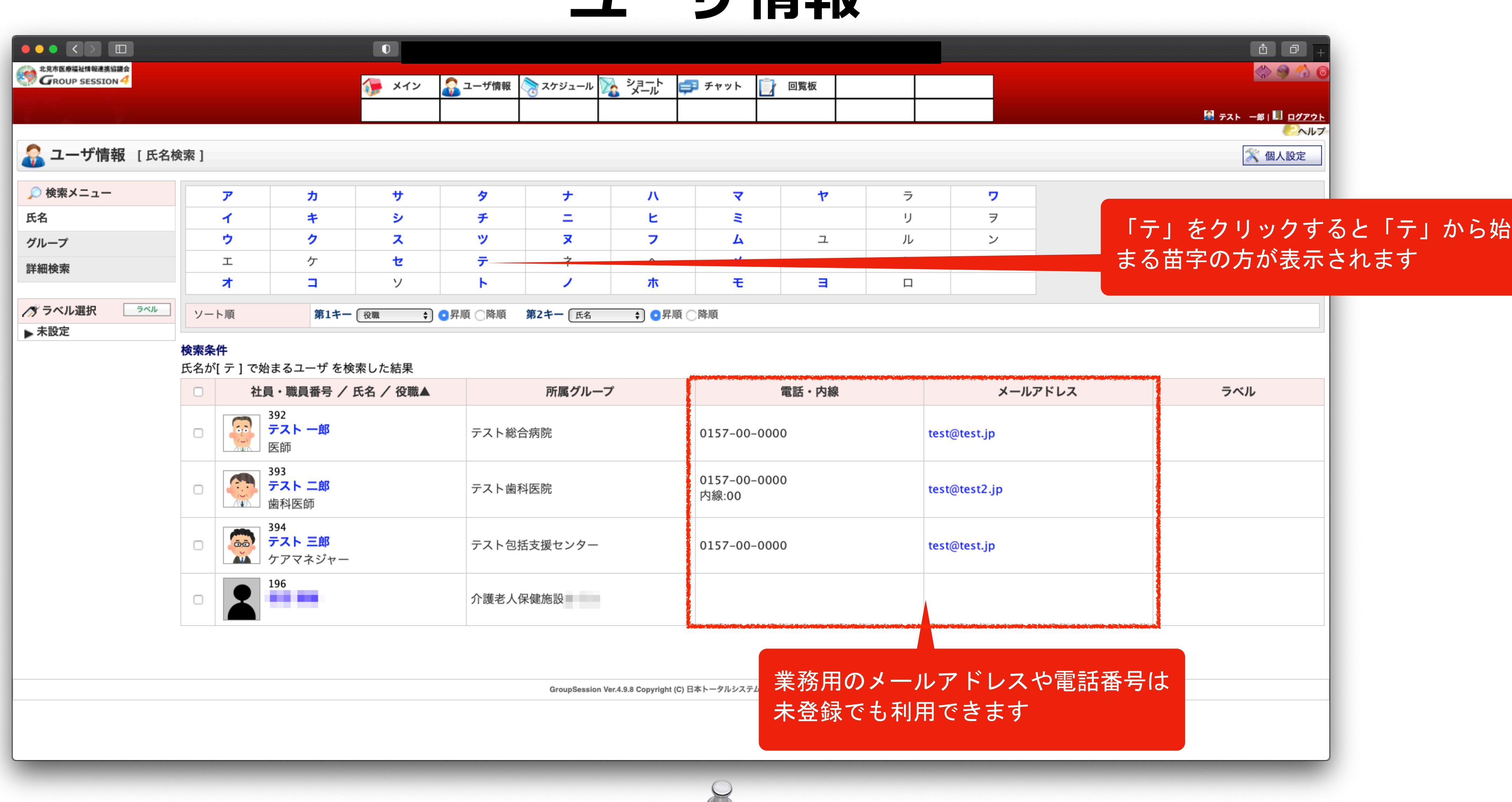

GroupSessionに参加すると、他のユーザから氏名と所属機関名を閲覧することができ、すぐにメールやチャットを開始することができま す。任意のグループも作成できますので、チームで連絡を取り合う場合は、事前にグループ登録しておくと便利です。

Y

### **ユーザ情報**

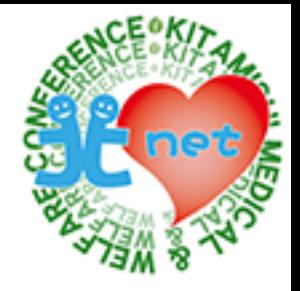

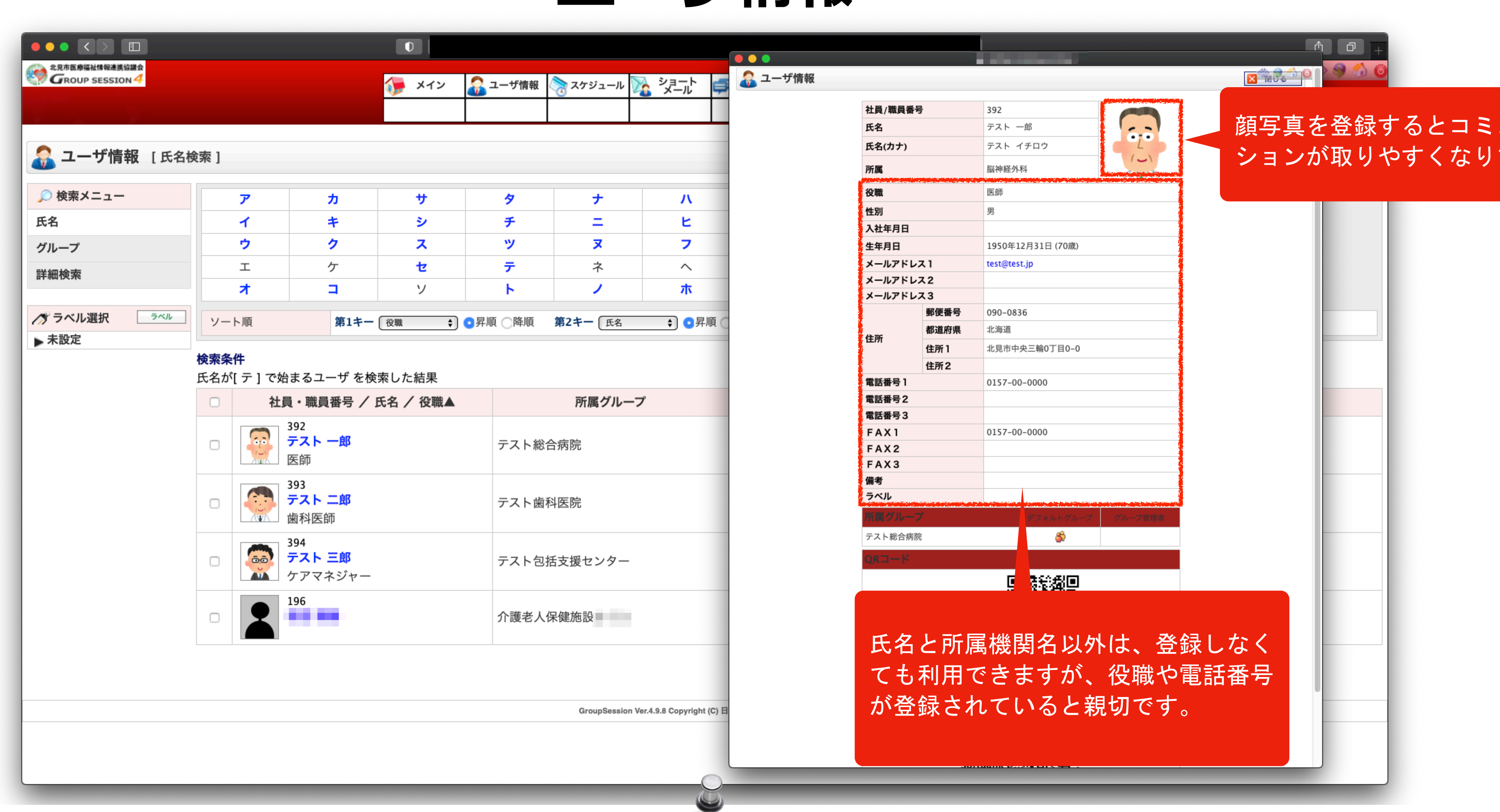

氏名と所属機関名以外の個人情報は、ユーザ本人が登録しない限り、公開されることはありません。 顔写真の画像を表示することができますので、コミュニケーションを円滑にするために、是非ご登録ください。

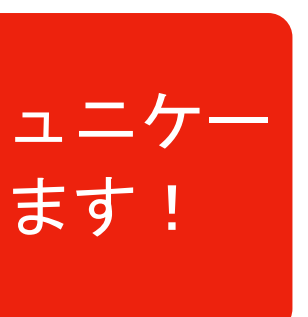

## **ユーザ情報の修正**

ユーザ情報を修正するには、画面右上の「個人設定」→「個人情報の修正」を選択し、個人設定の画面から修正してください。

=「サイポウズ Live」はサイポウズ株式会社の登録商標です。

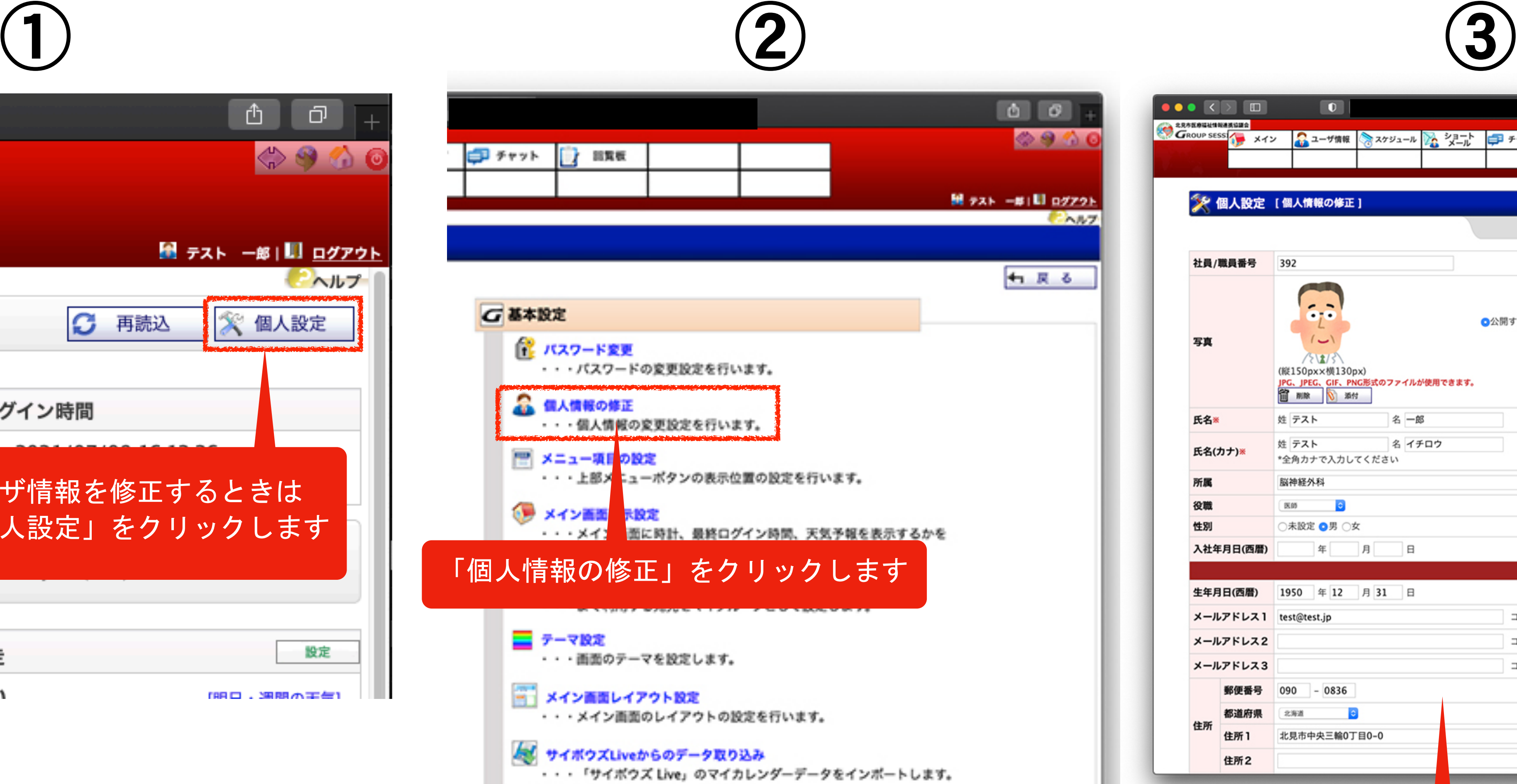

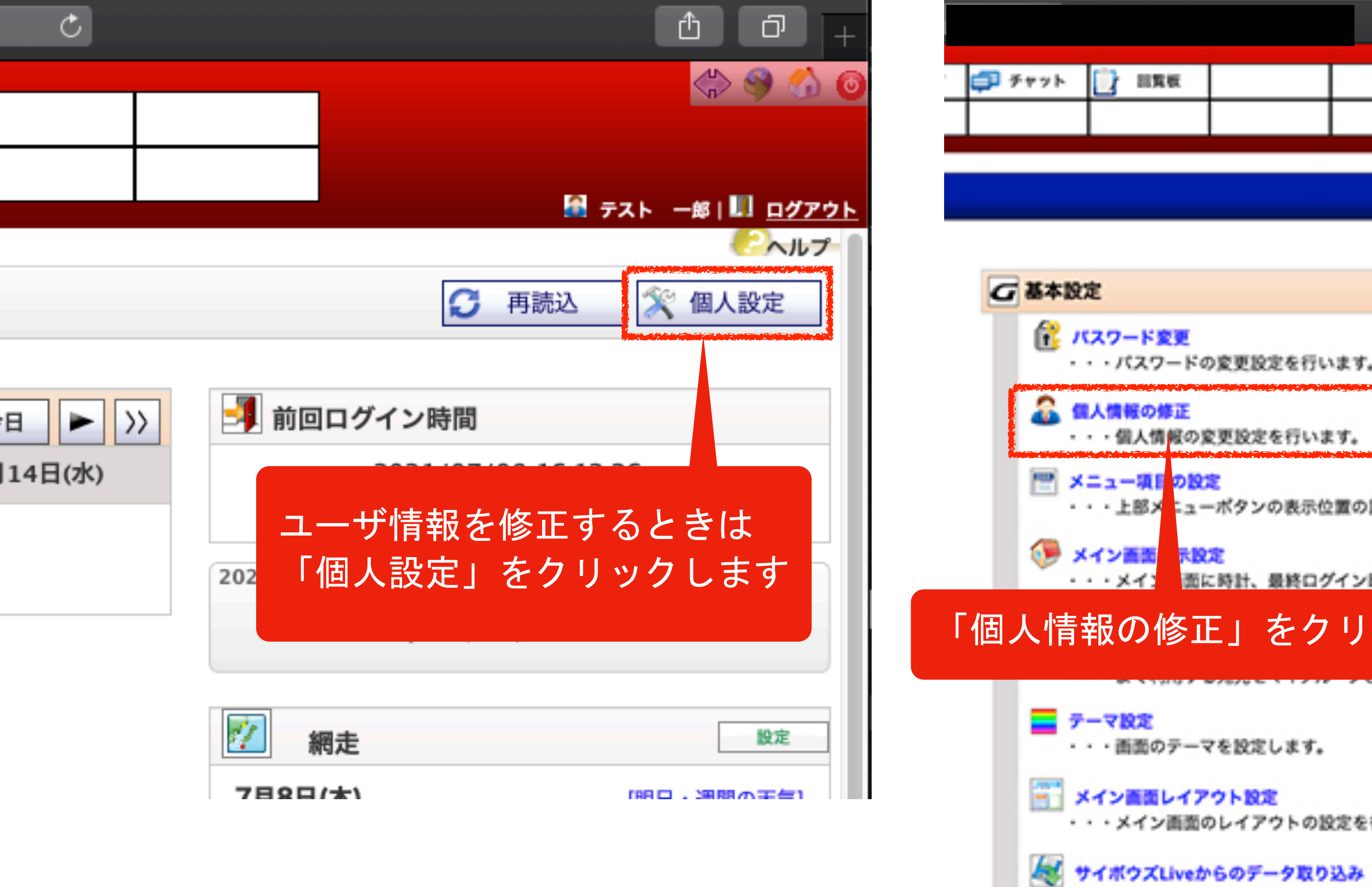

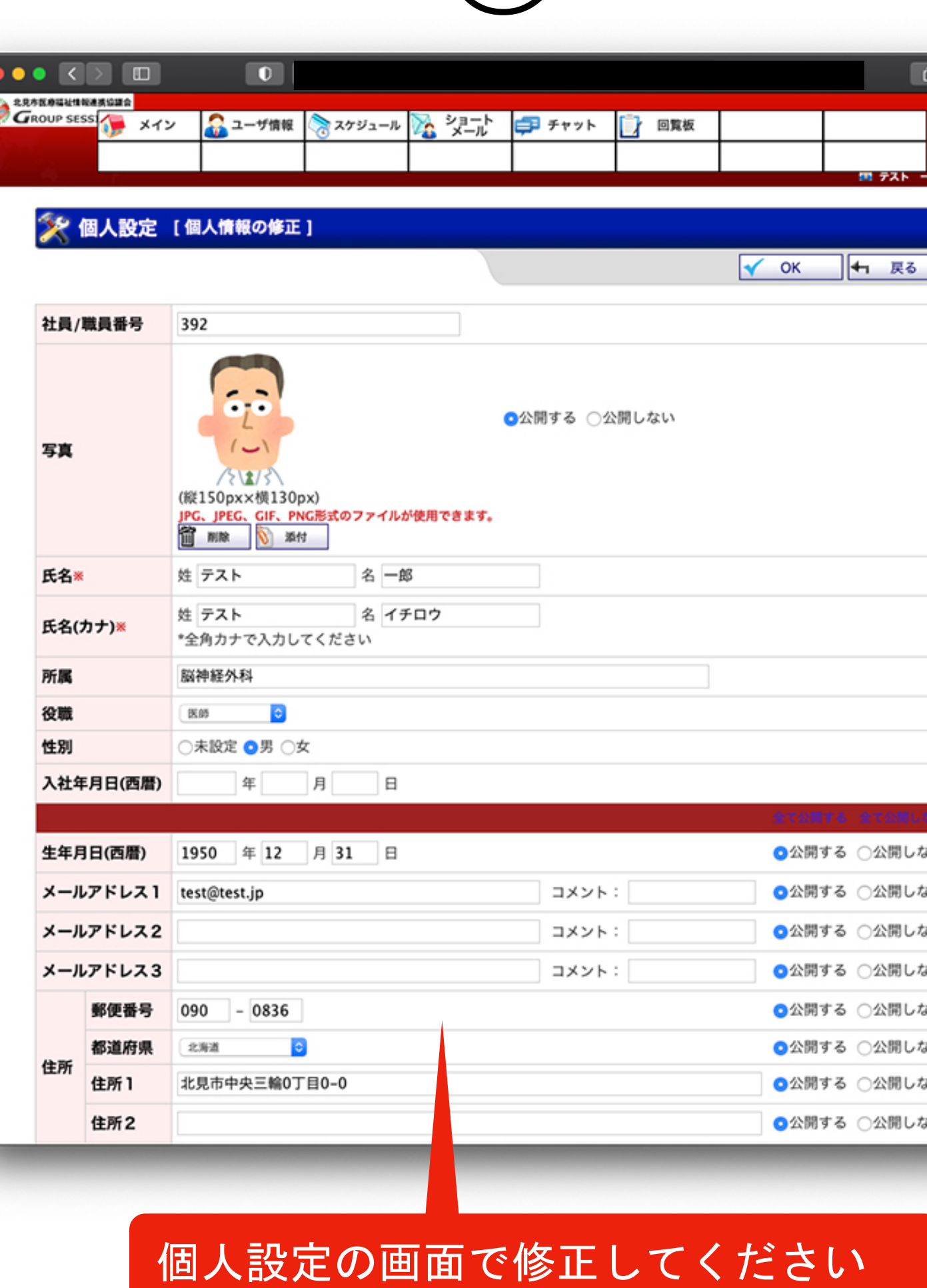

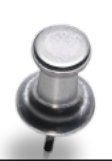

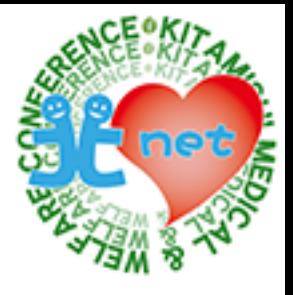

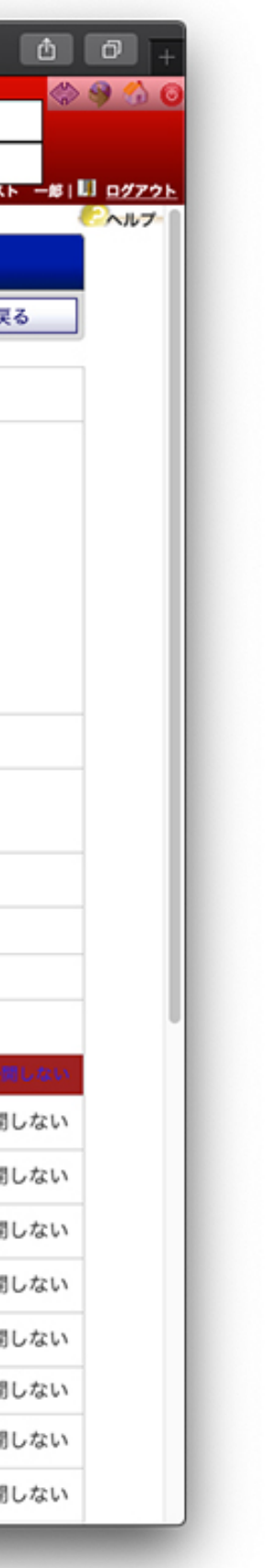

## **スケジュール**

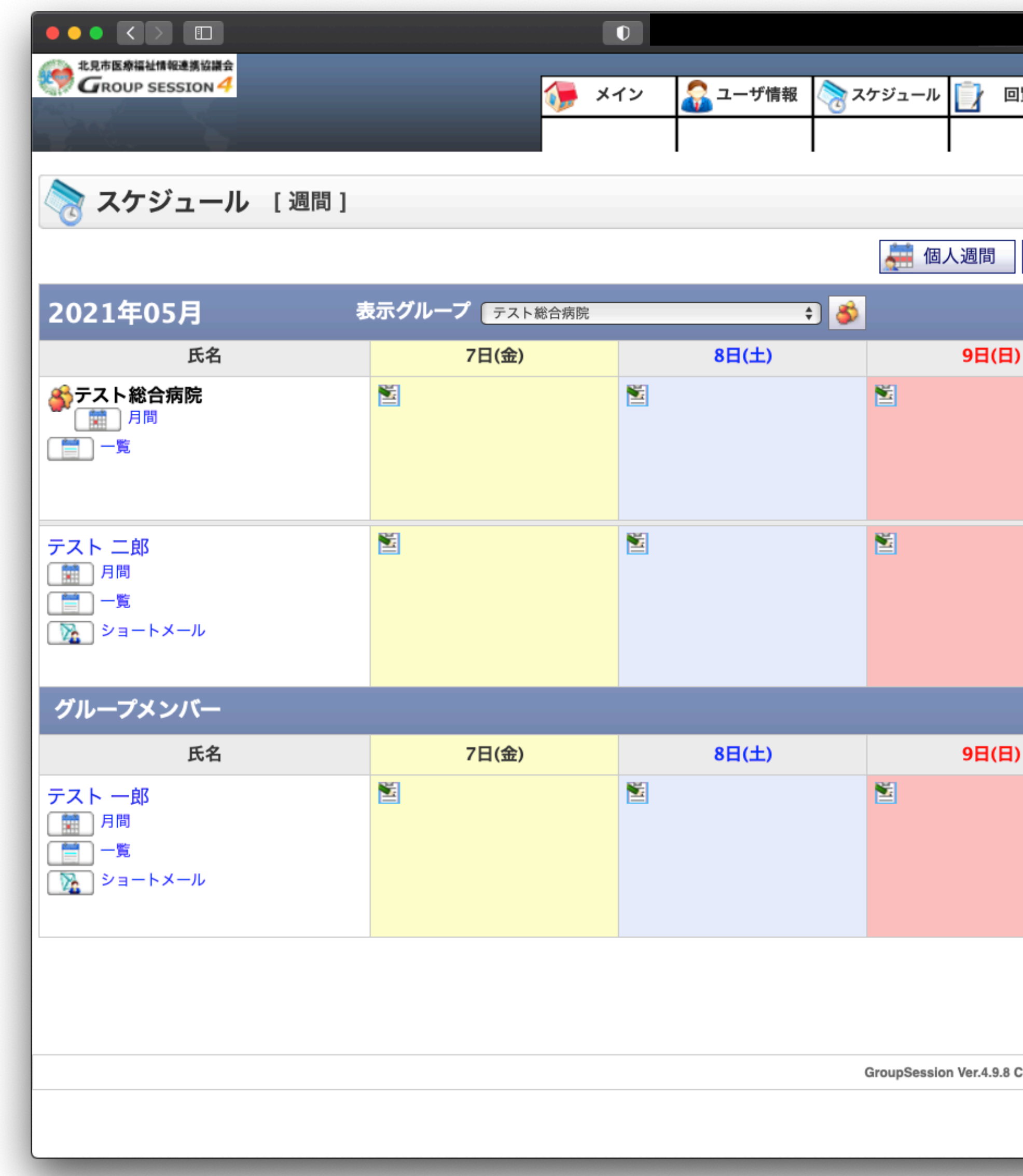

スケジュールでは、個人のスケジュールを管理したり、ユーザ情報で作成したグループのスケジュールを共有できます。

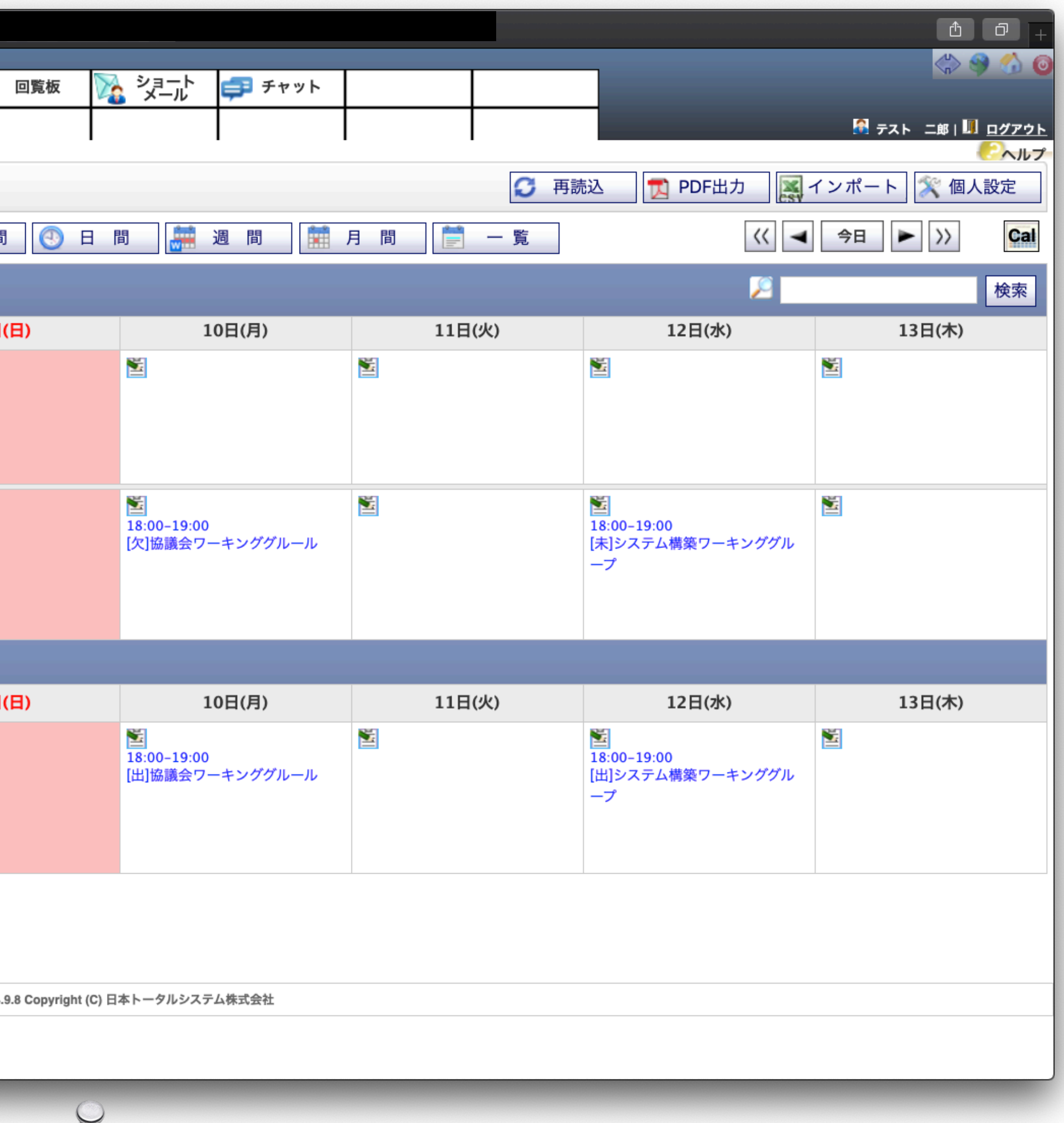

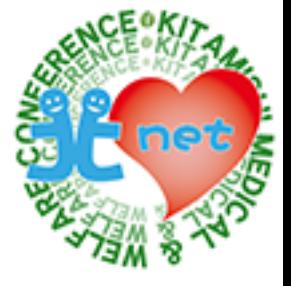

## **スケジュール**

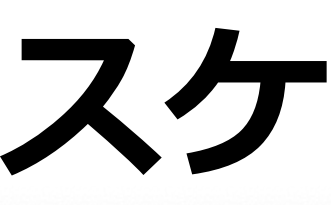

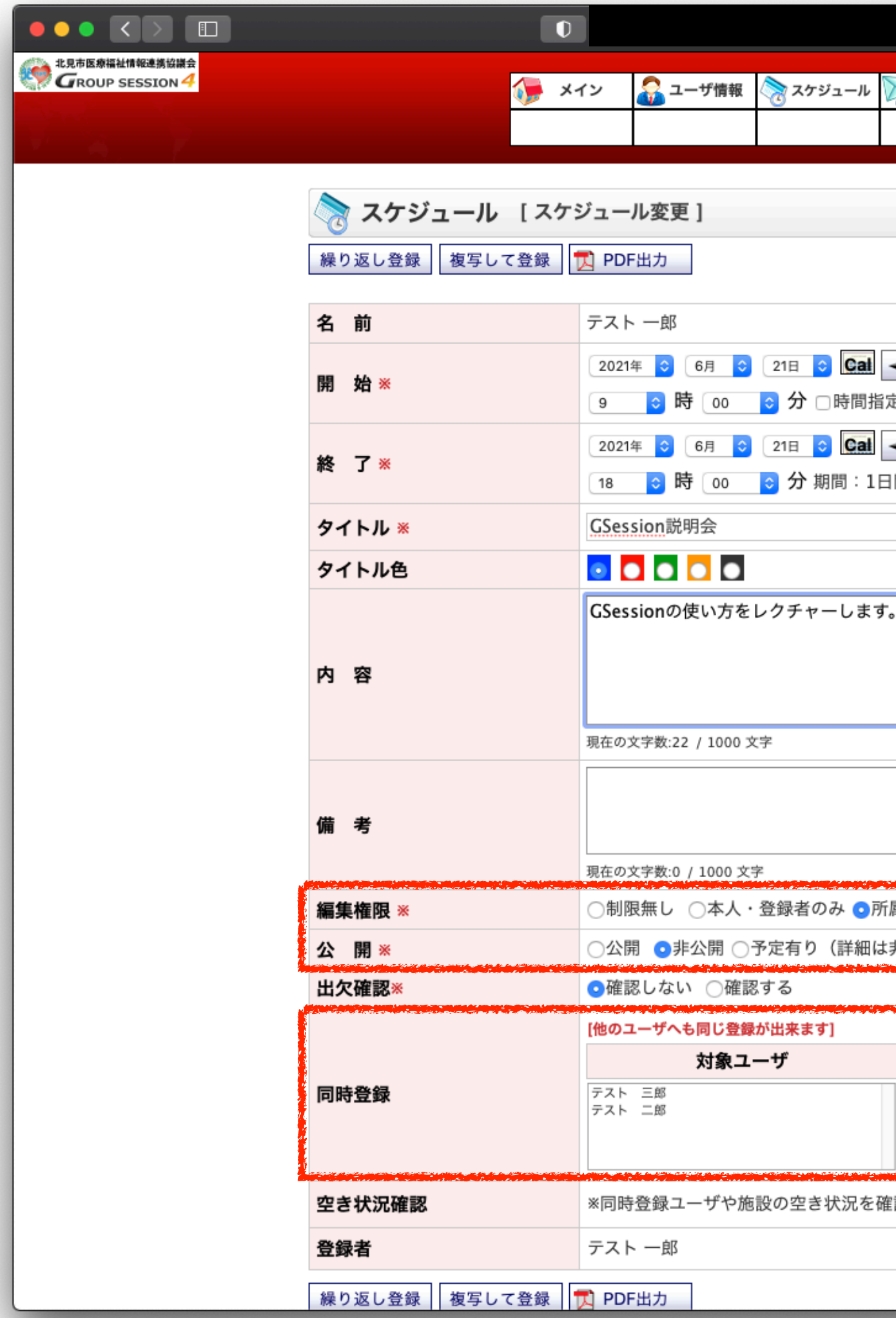

\*アスタリスクマークが必須項目となっていますので、全て登録してください。 「編集権限」、「公開」は、初期設定のまま変更しないでください。 「同時登録」は、自分以外の方にスケジュールを公開する場合は、ユーザまたは任意のグループを選択して追加してください。

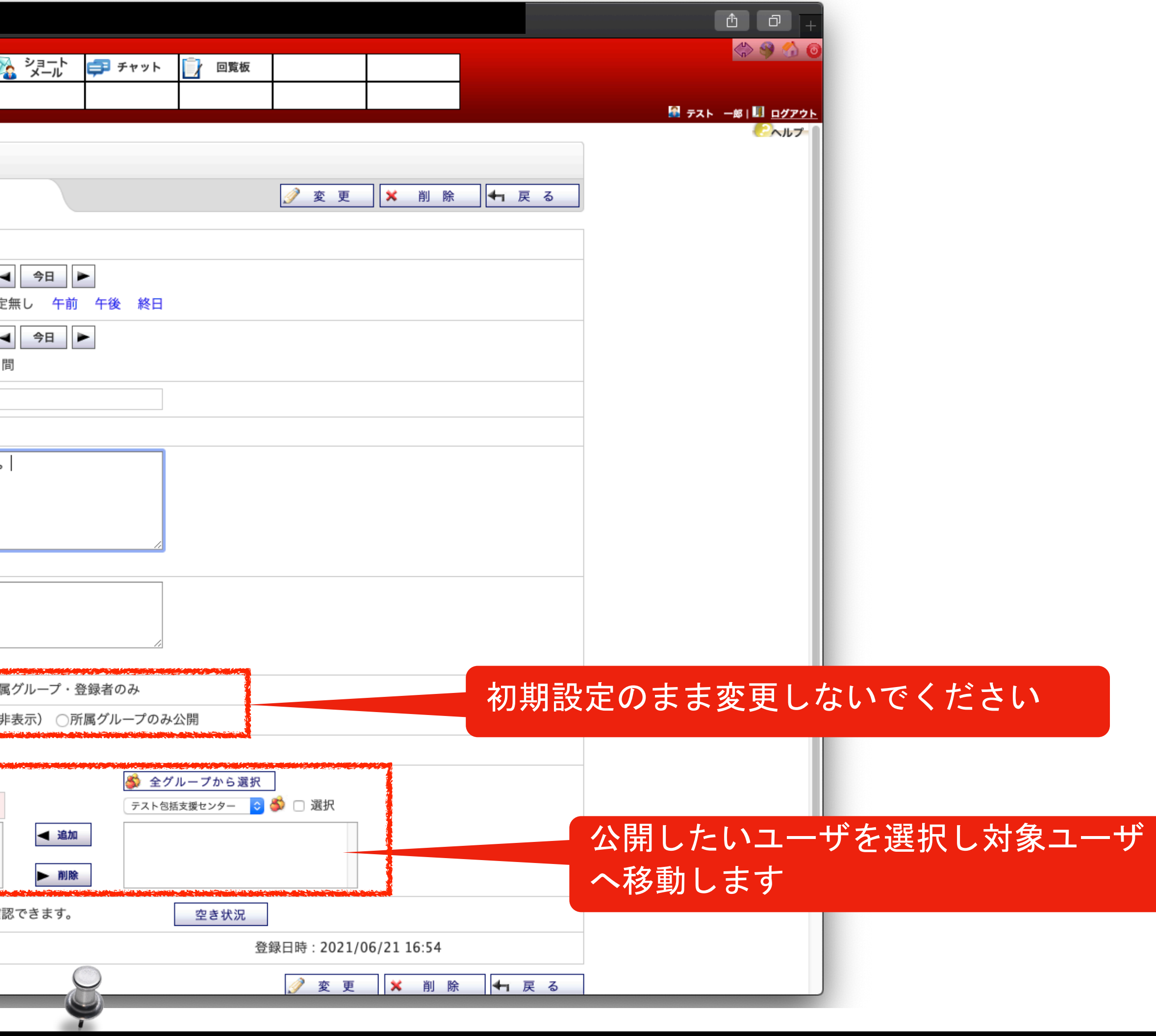

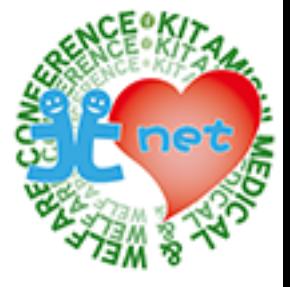

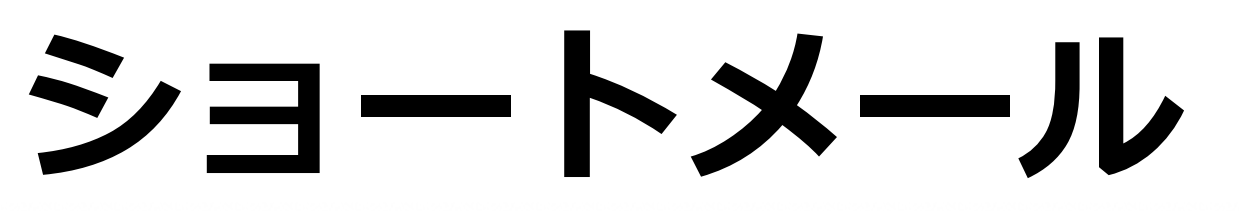

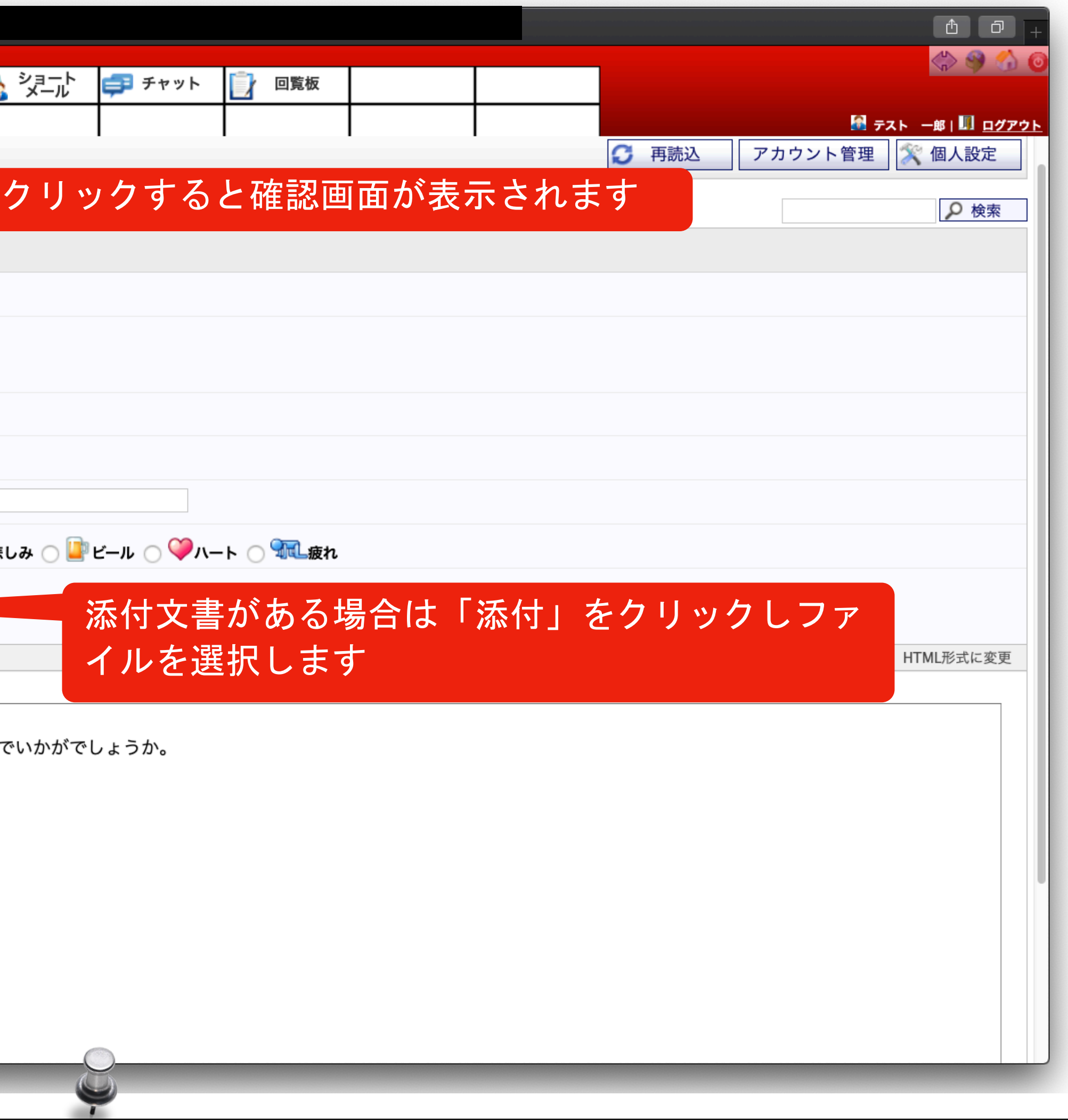

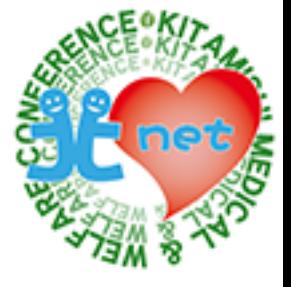

ショートメールは、一般的なメールアプリと操作方法は一緒です。 北まるnetのセキュリティ内で通信することができますので、患者・利用者情報の送受信が可能です。 文書ファイル、画像データなどの添付も可能です。

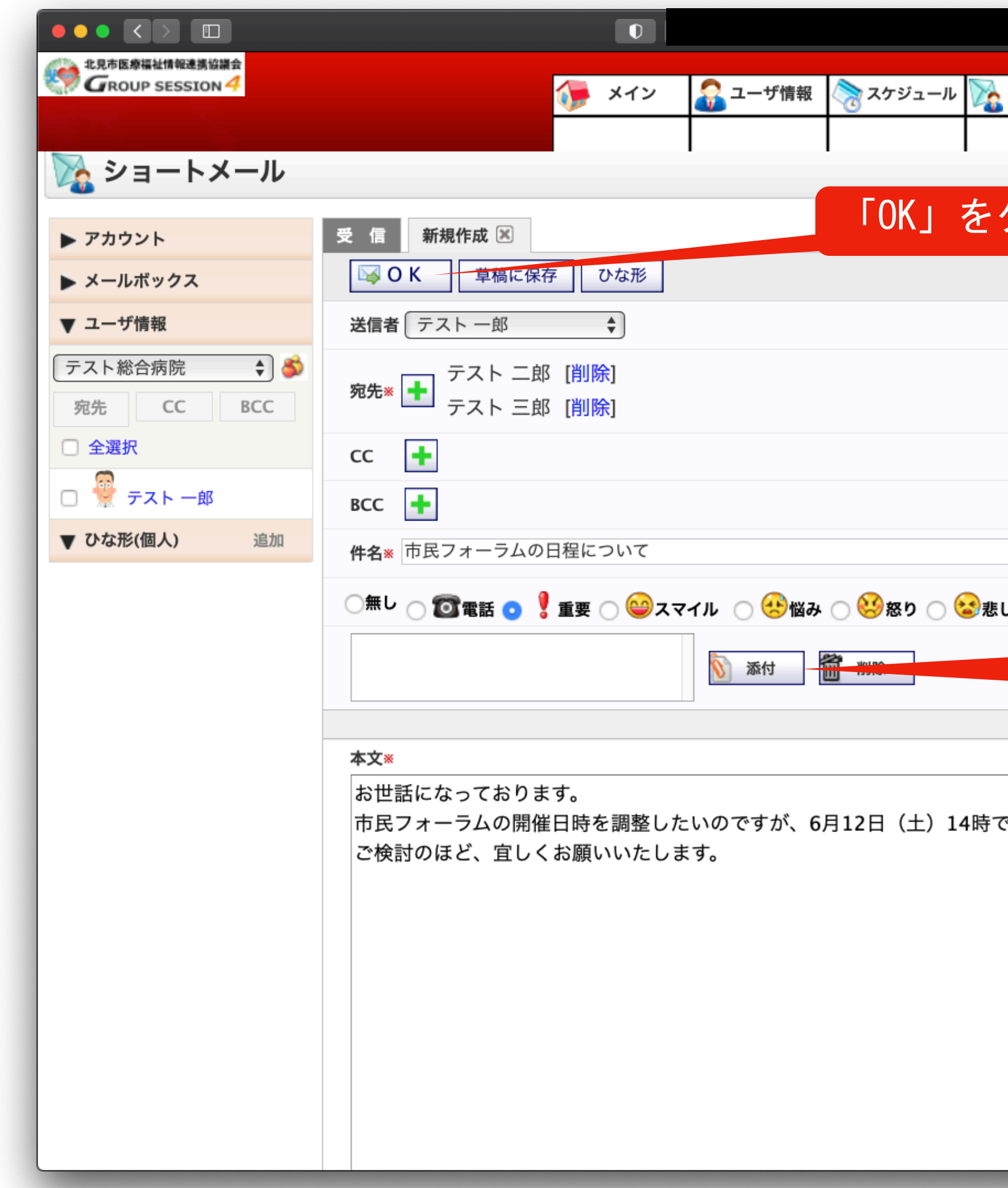

## **チャット**

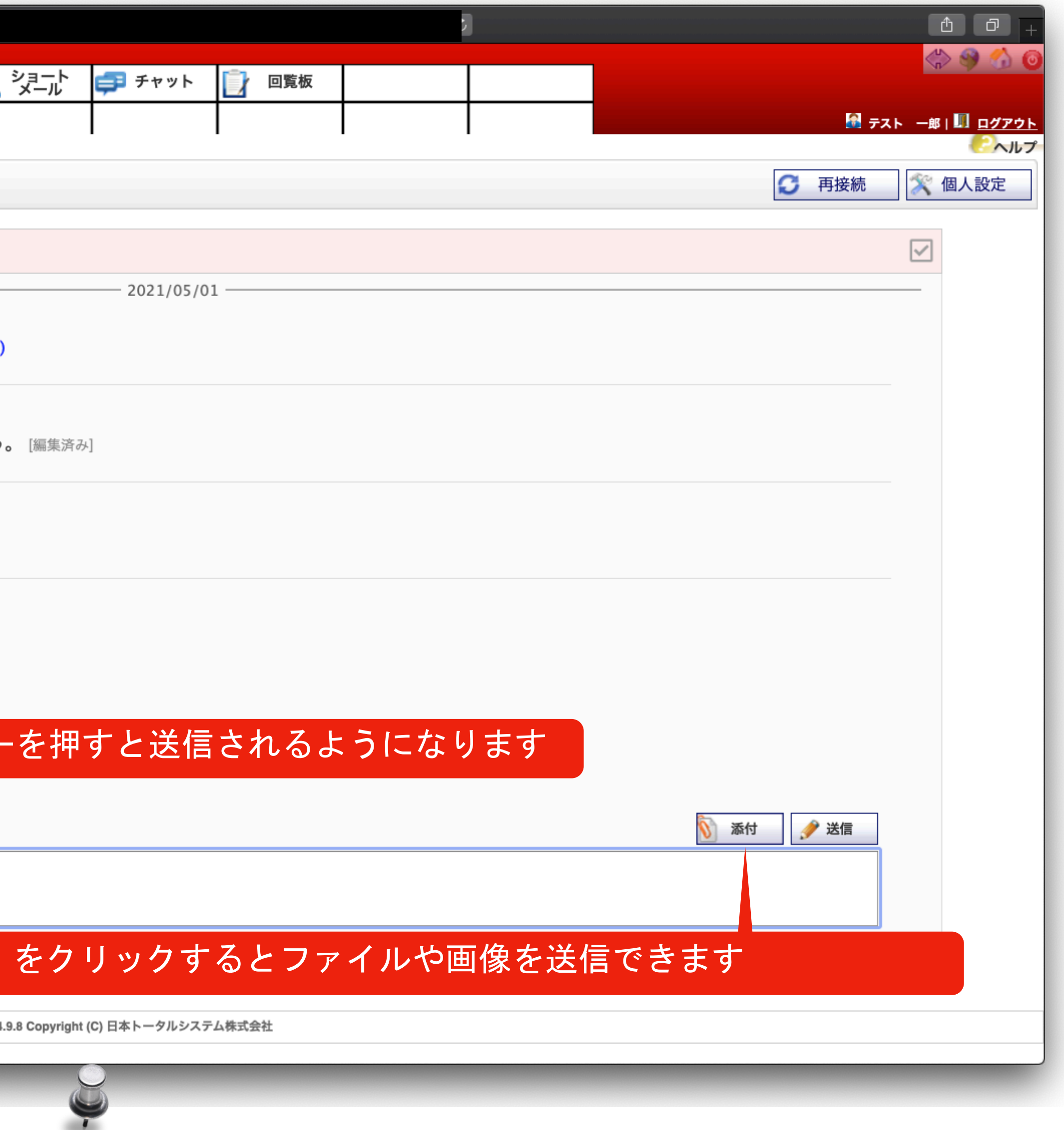

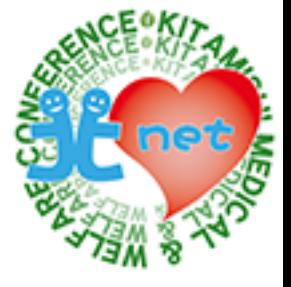

チャットは、LINEのように会話形式で情報交換ができます。 ショートメールのように、文書ファイル、画像データなどの添付も可能です。

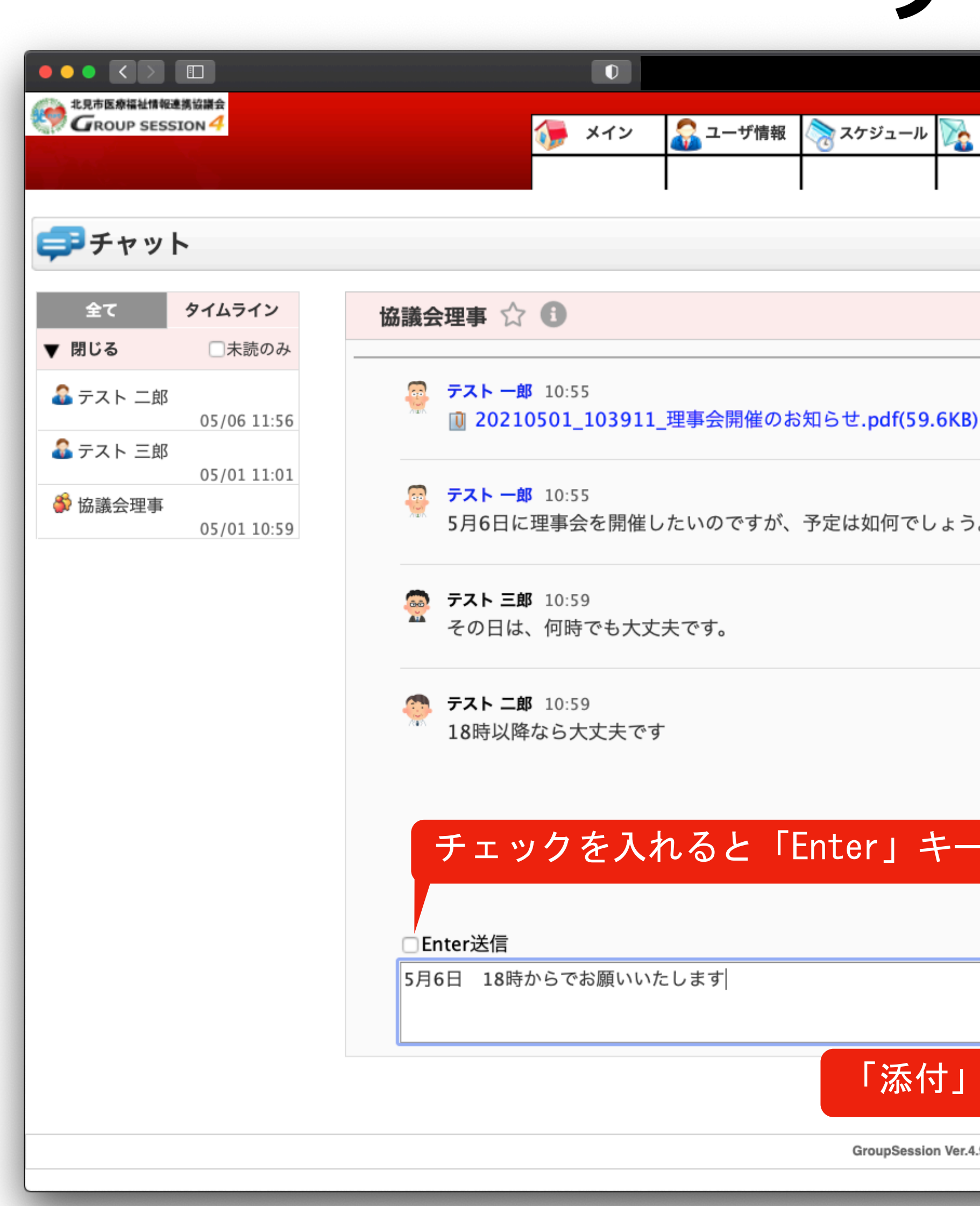

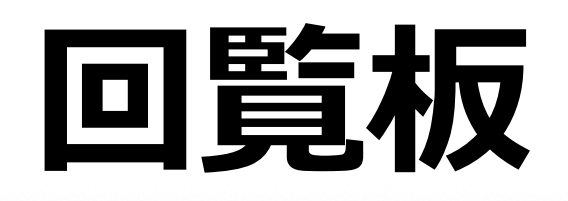

回覧板は、告知メッセージと文書ファイルを配布することができます。 作成者は、配布先のユーザの閲覧日時を確認できますので、全員が閲覧したか否かを把握することができます。 会議や広報などの資料を配布するときに利用すると便利です。

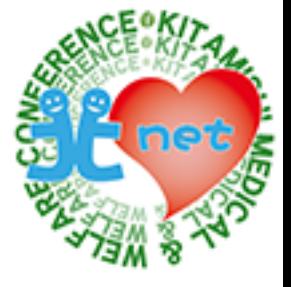

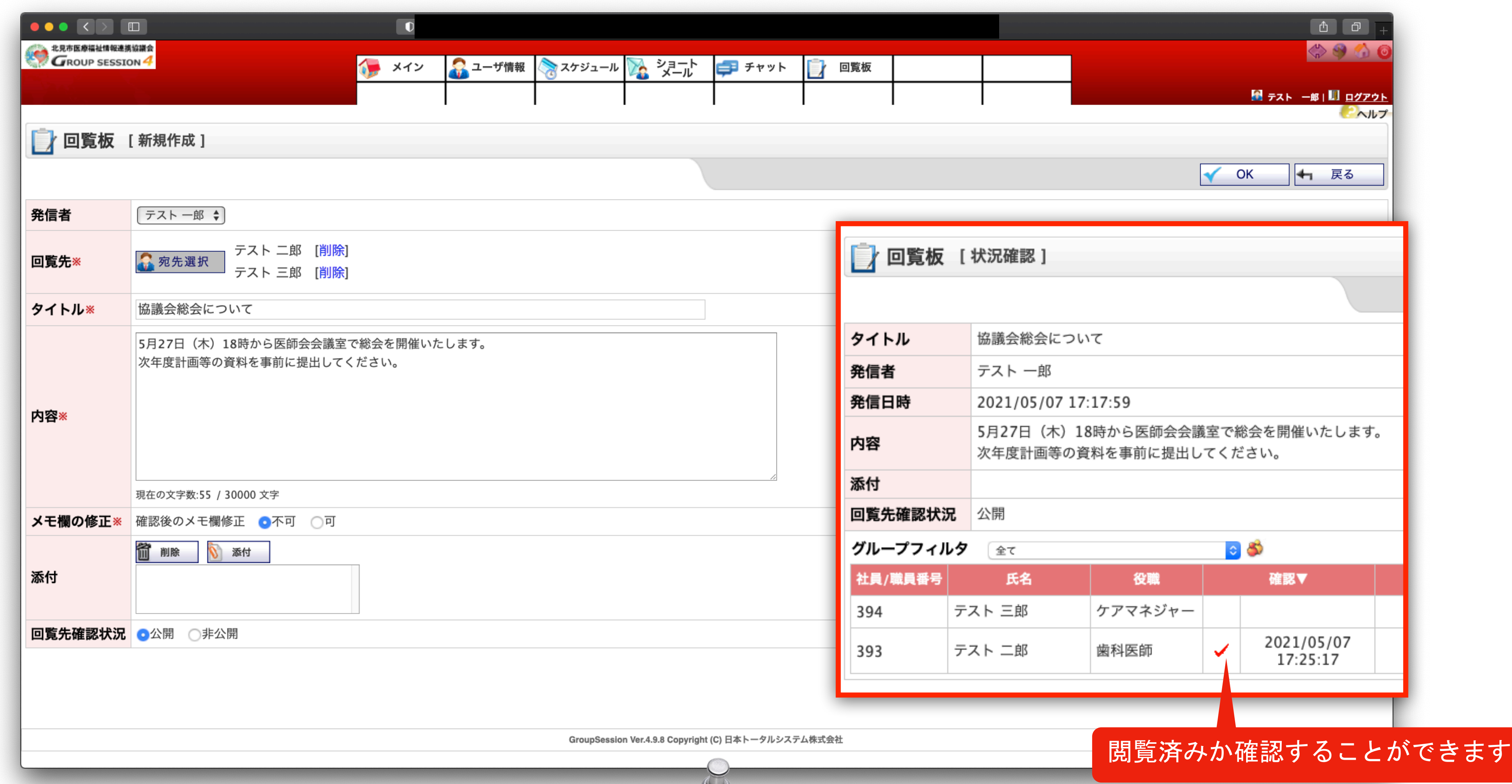

 $\mathbf{r}$ 

# **これって、 今使っている掲示板と同じじやないの?**

医療介護連携で利用しているDASCHの掲示板とGroepSessionのメールは何が違うのか比較してみます。

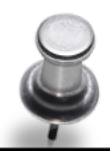

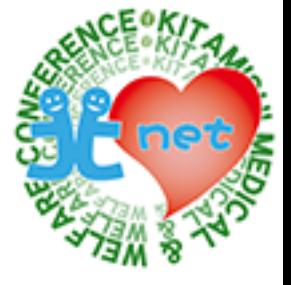

### **DASCHの掲示板とGroupSessionのショートメールの違い**

### 医療介護連携の掲示板

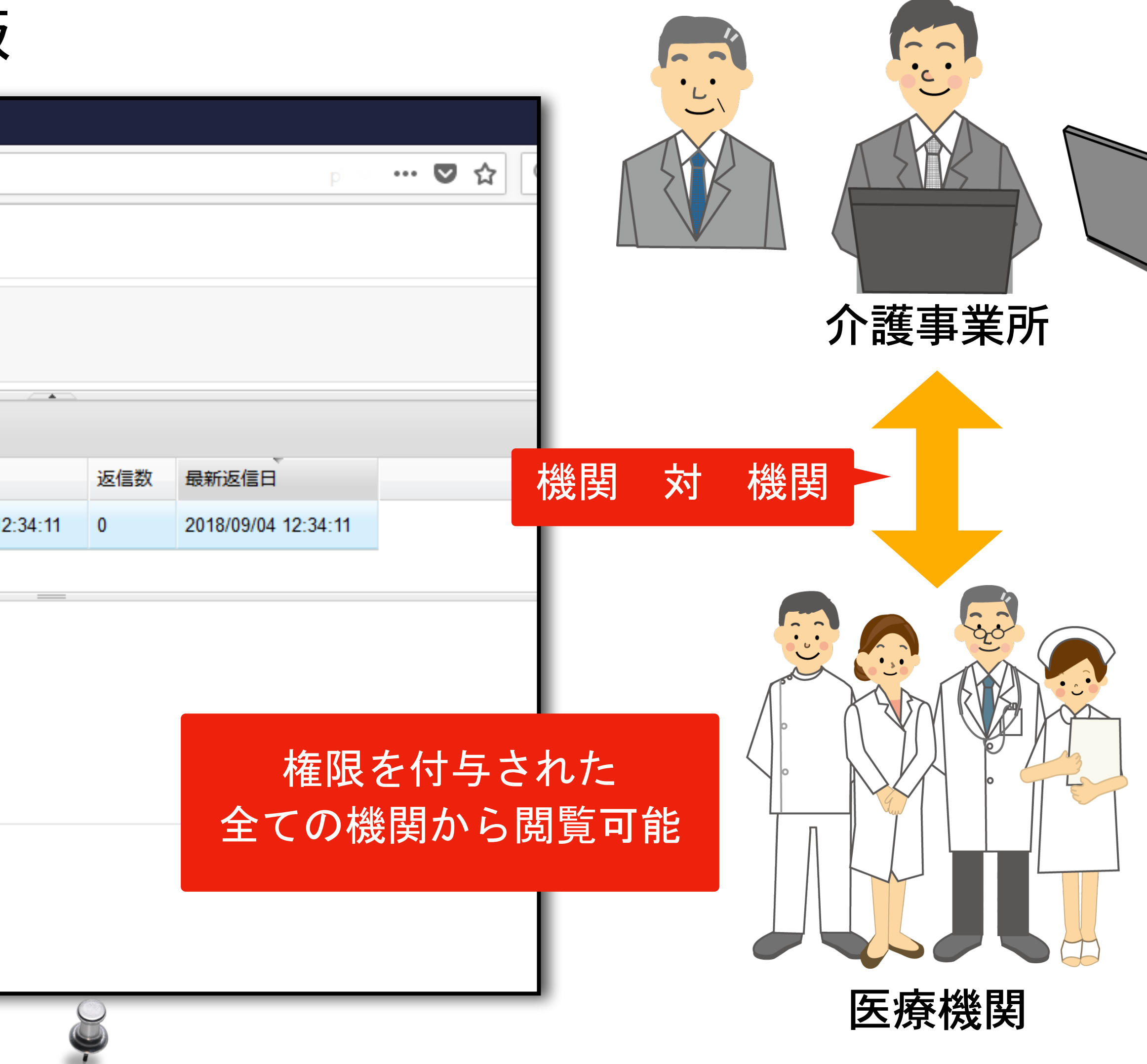

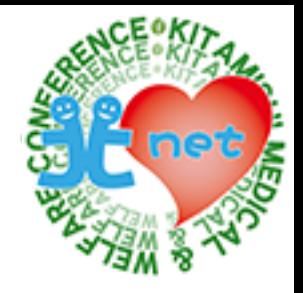

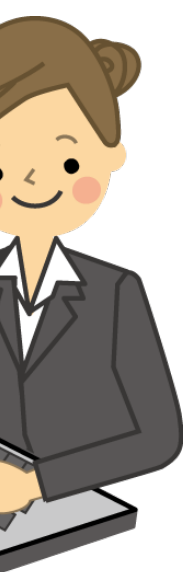

### 患者さんを選択してから メッセージをやり取りする

 $\sim$ 

DASCH-ID: 183N-WY-RT4-ECM-IXV | 登録日: 2013/05/02 | 修正日: 2018/09/04 テスト患者 100 テストカンジャ ヒャク | 性別: 男性 | 生年月日: 1963/05/08(55) | 患者状況:

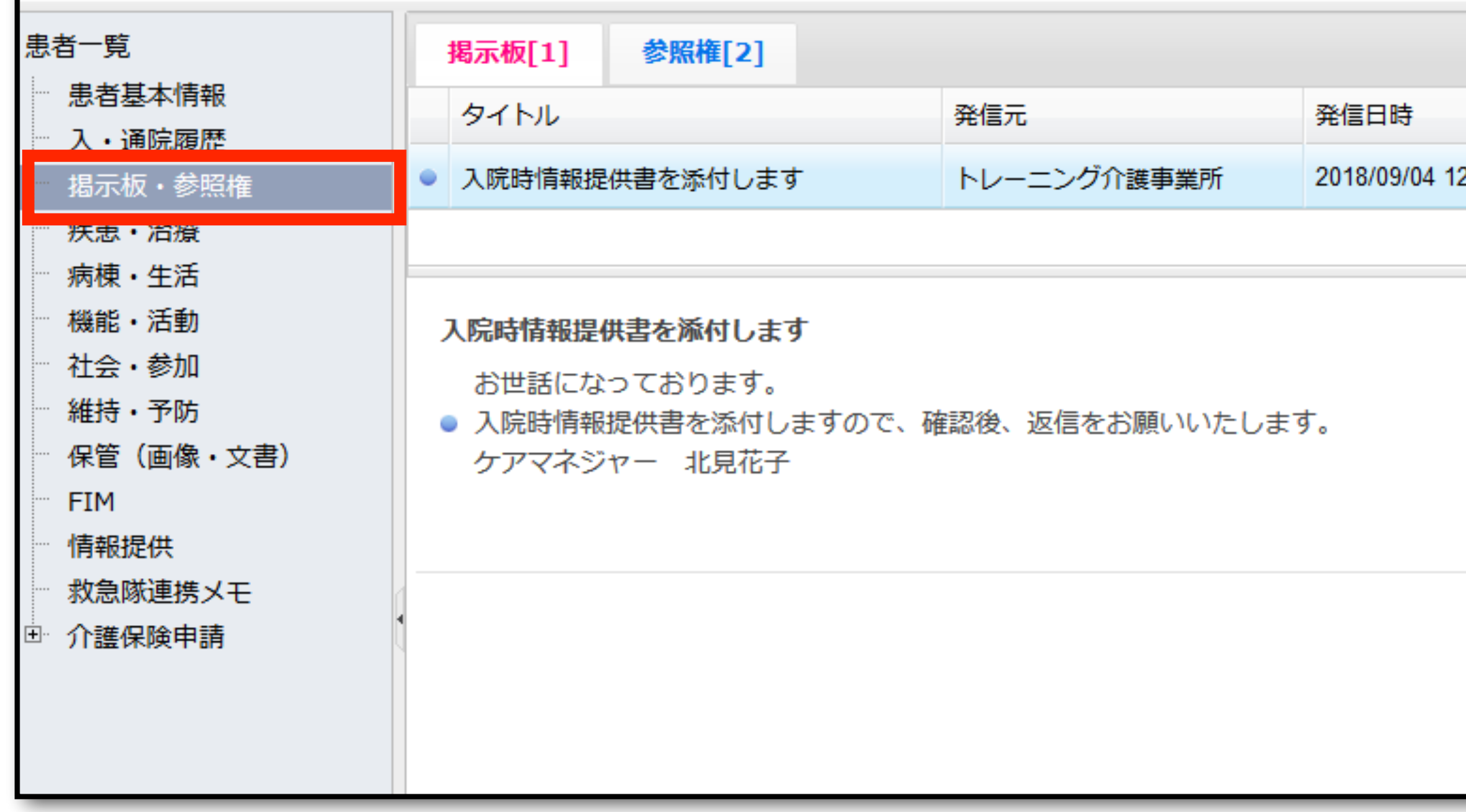

DASCHの掲示板は、患者(利用者)さんを作成してから掲示板を利用しますので、機関対機関でメッセージ情報を共有します。 権限を付与された全ての機関から閲覧が可能です。

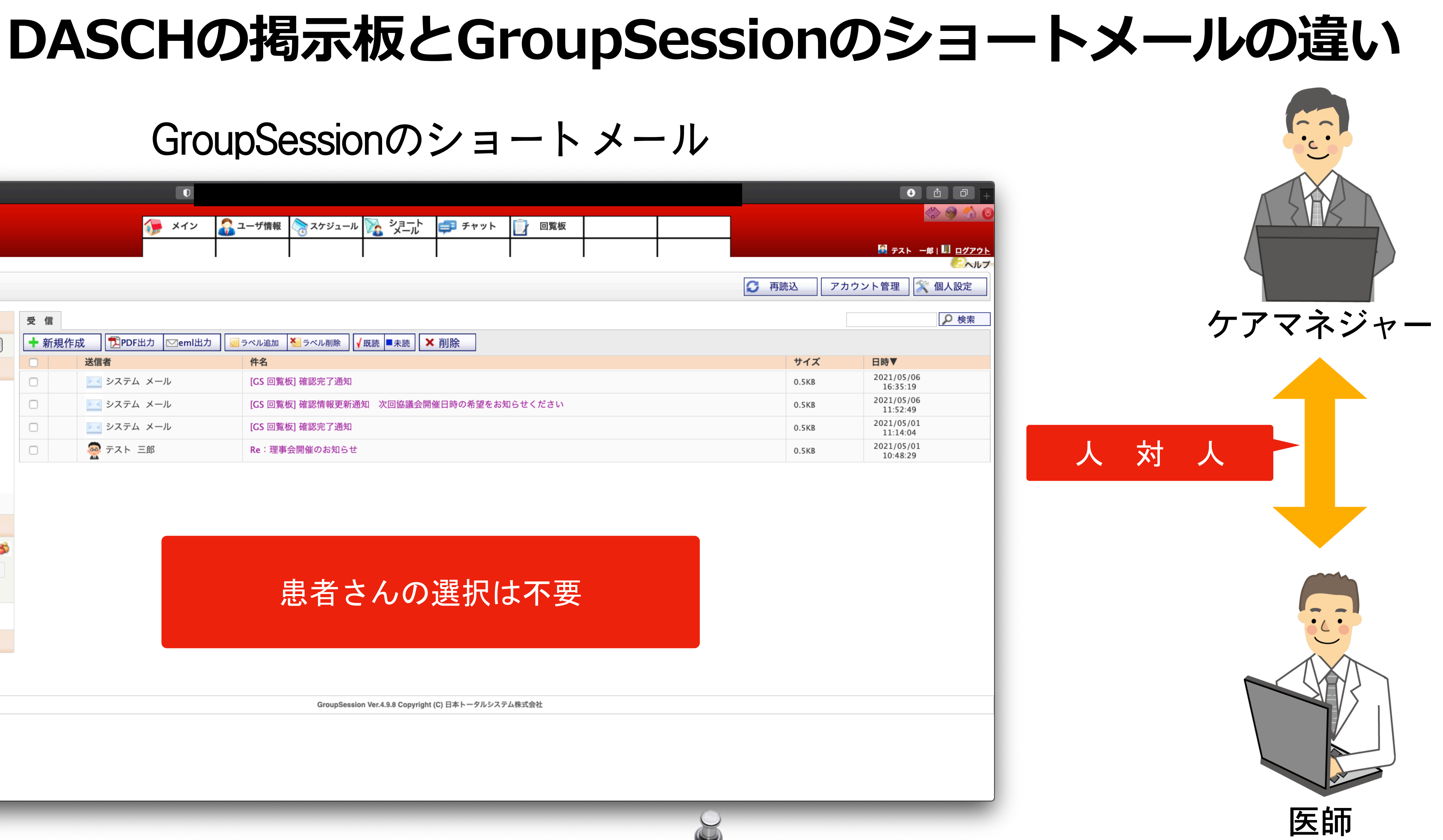

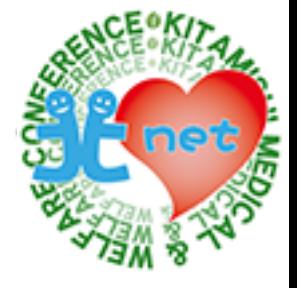

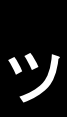

### GroupSessionのショートメール

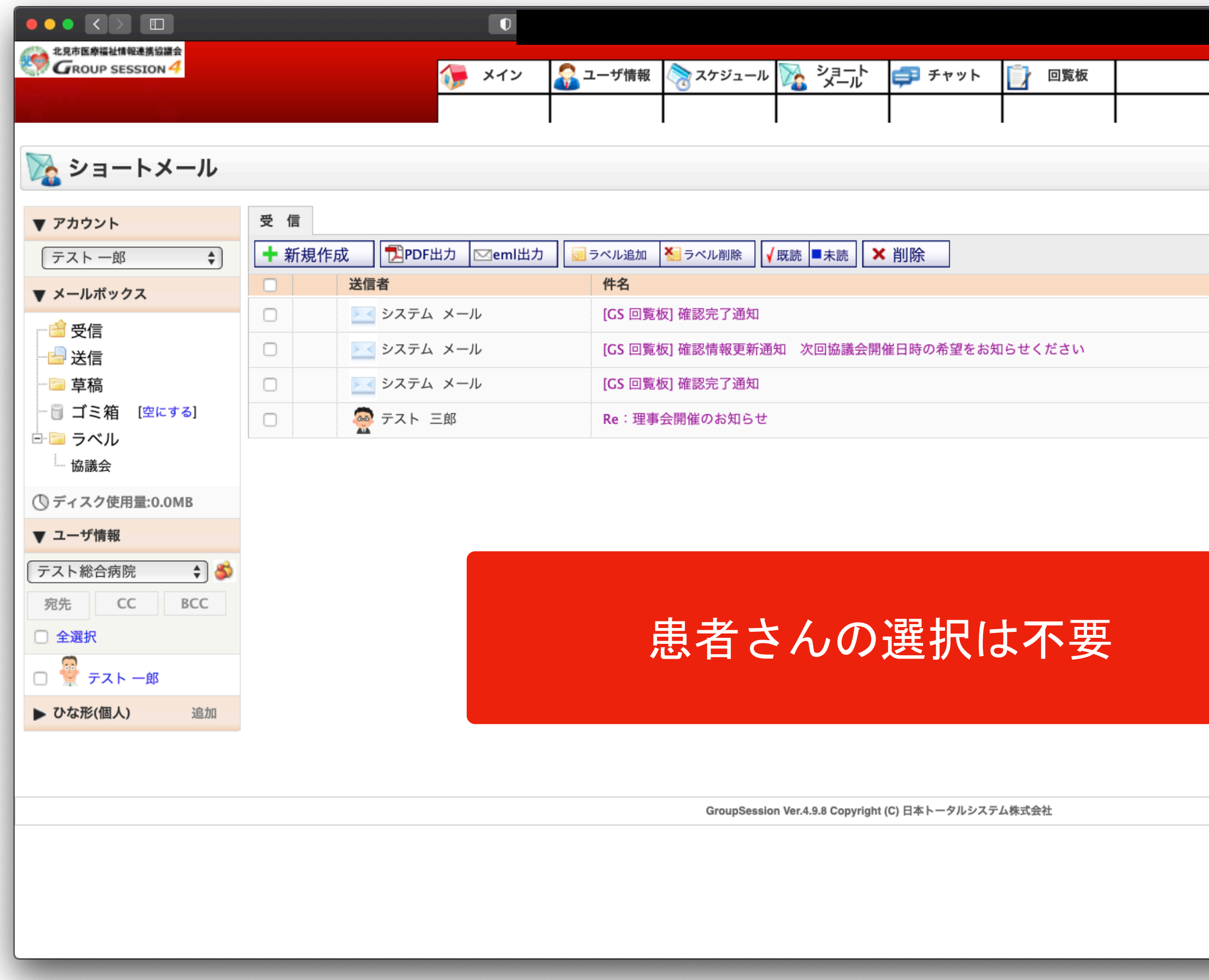

GroupSessionのショートメールは、業務で利用されているメールと同じで、患者(利用者)さんを選択する必要はなく、1対1でメッ セージを共有できます。ユーザを多数選択すれば1対多数でのやり取りも可能です。

### **GroupSessionの使⽤例「主治医ケアマネジャー連絡票」**

### ショートメールで帳票を添付

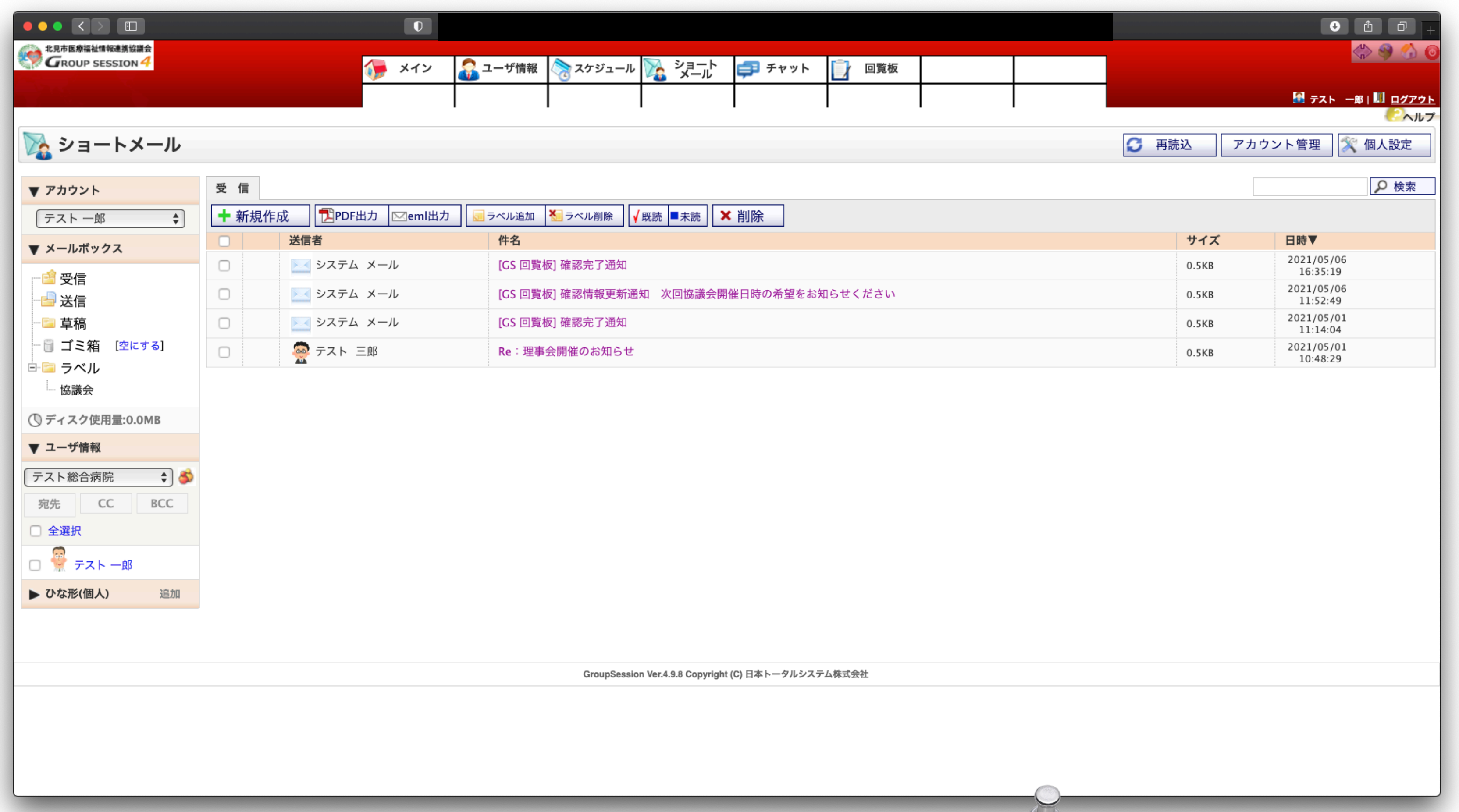

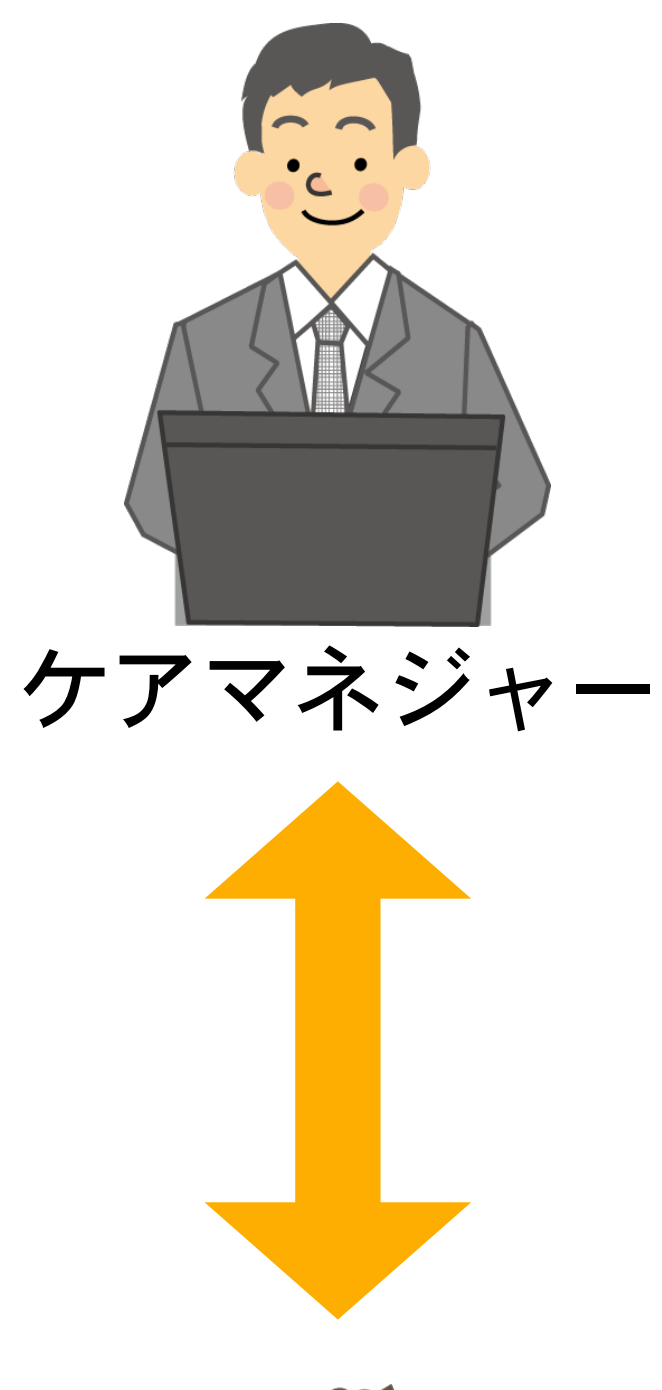

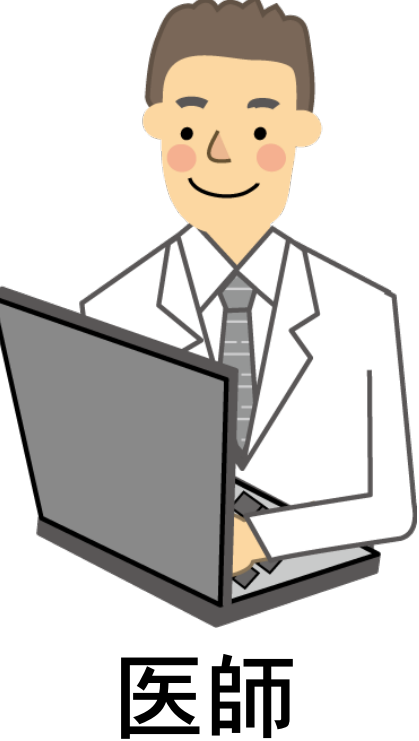

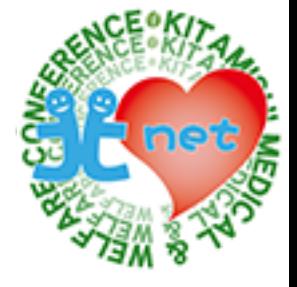

GroupSessionの使用例を紹介します。 ケアマネジャーから主治医に主治医ケアマネジャー連絡票をショートメールで共有します。

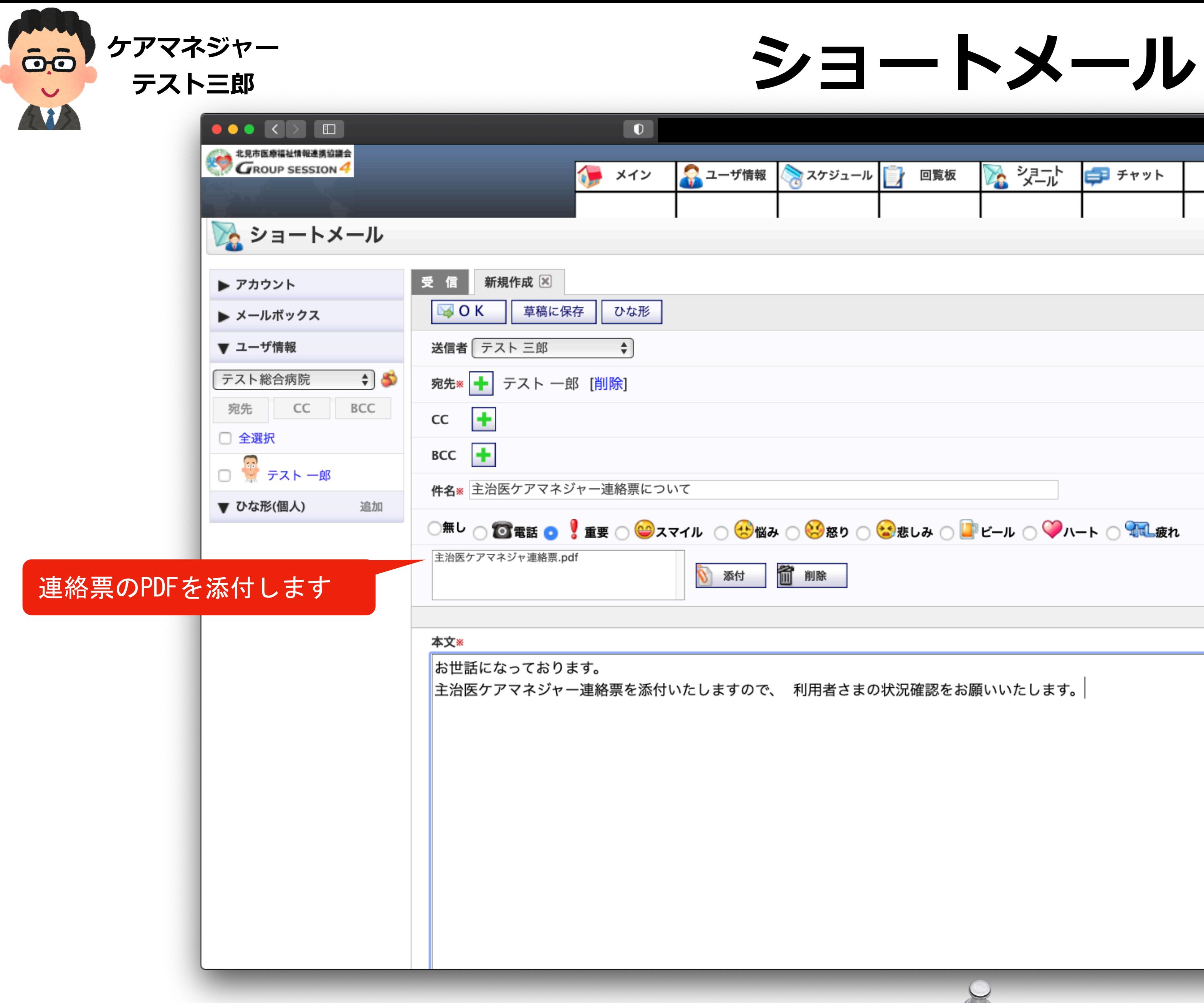

ケアマネジャーテスト三郎さんが、ショートメールにメッセージを書き込み、連絡票を添付します。

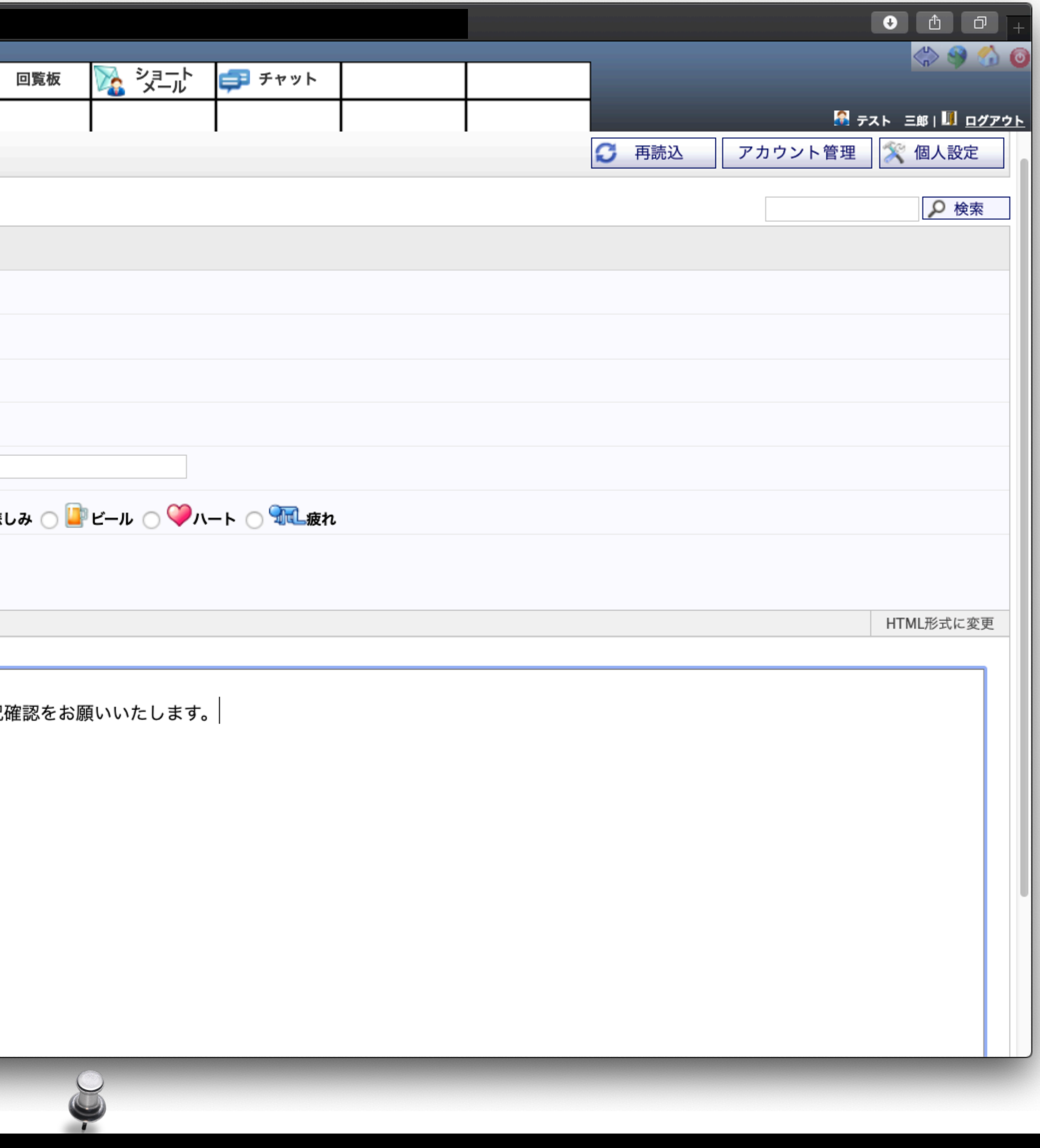

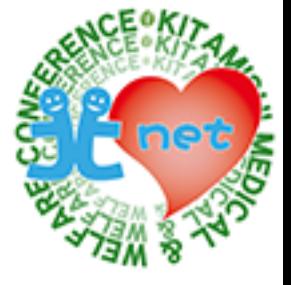

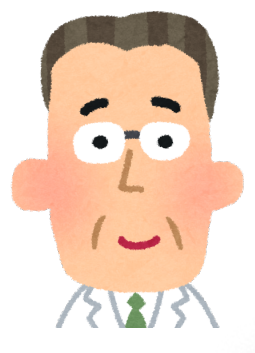

**テストー郎** 

医師テスト一郎さんがショートメールを確認すると、ケアマネジャーからのメッセージと連絡票を参照することができます。 今までのように持参する必要がなくなりますので、時間を効率化できます。 自分の顔写真を設定しておくことで、コミニュケーションも取ることができます。

### E師<br><sub>ストー郎</sub> フィール ショートメール

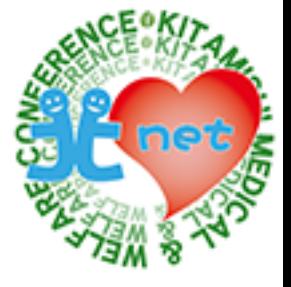

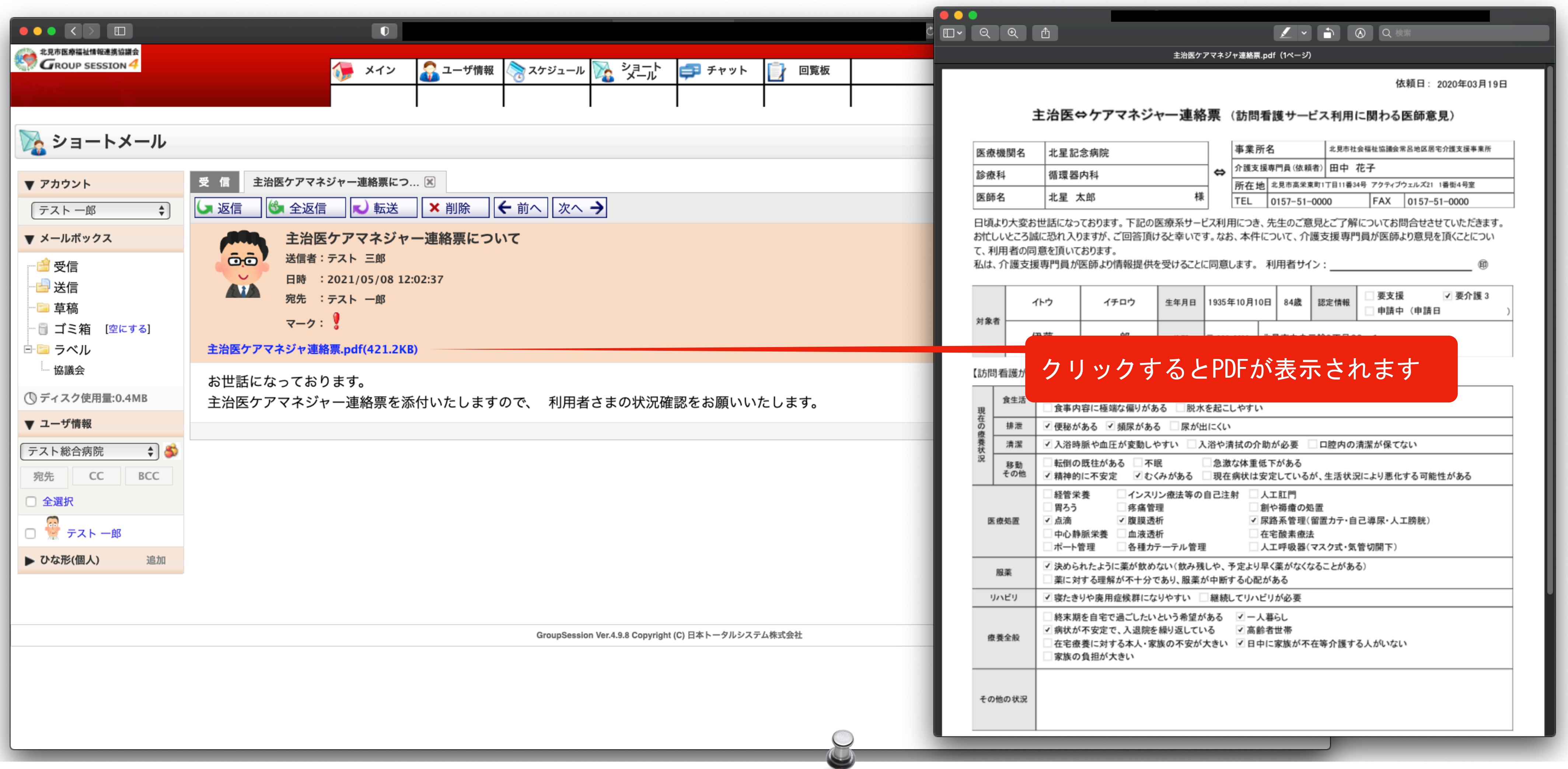

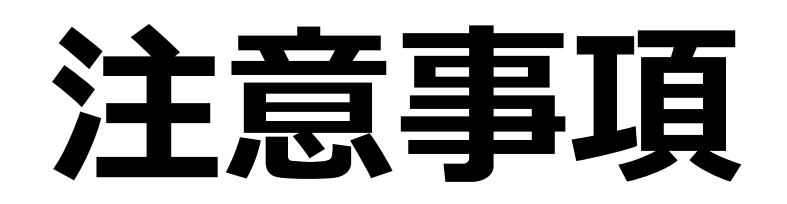

**医師 テストー郎** 

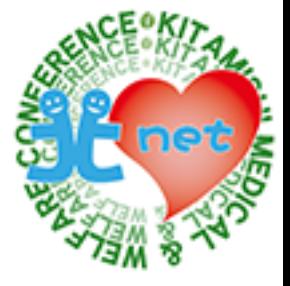

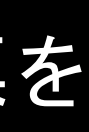

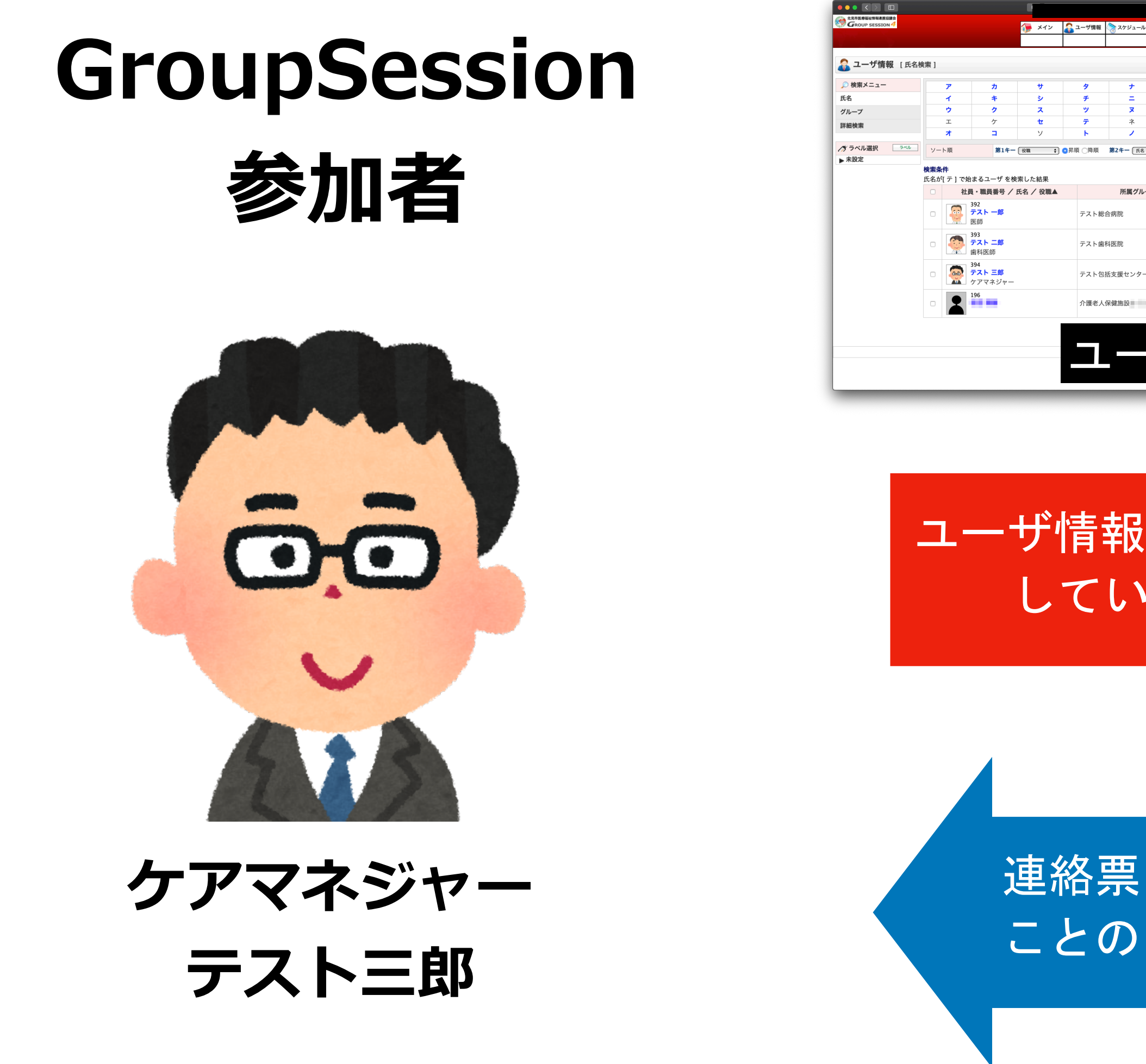

## **GroupSession**

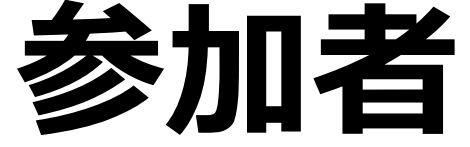

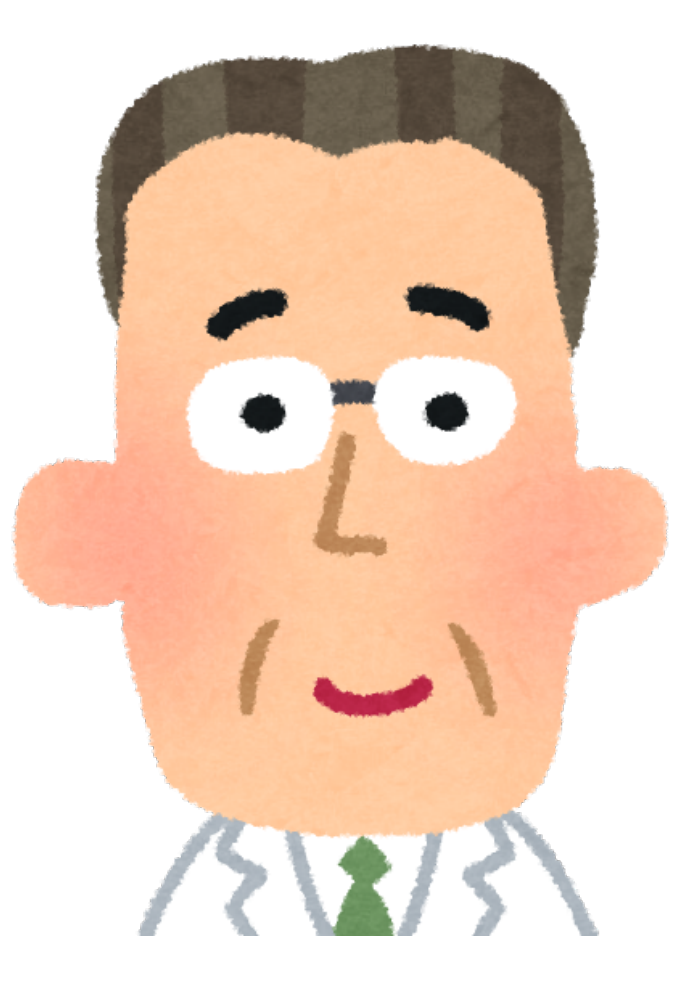

### ユーザ情報で相手が参加 しているか確認

連絡票を共有する ことの申し合わせ

注意事項としては、全員がGroupSessionに参加しているわけではないので、ユーザ情報に登録されているか確認をし、事前に連絡票を GroupSessionで共有することを申し合わせておくとをお勧めします。 GroupSessionに参加していない場合は、参加してもらえるよう交渉してみてはいかがでしょうか。

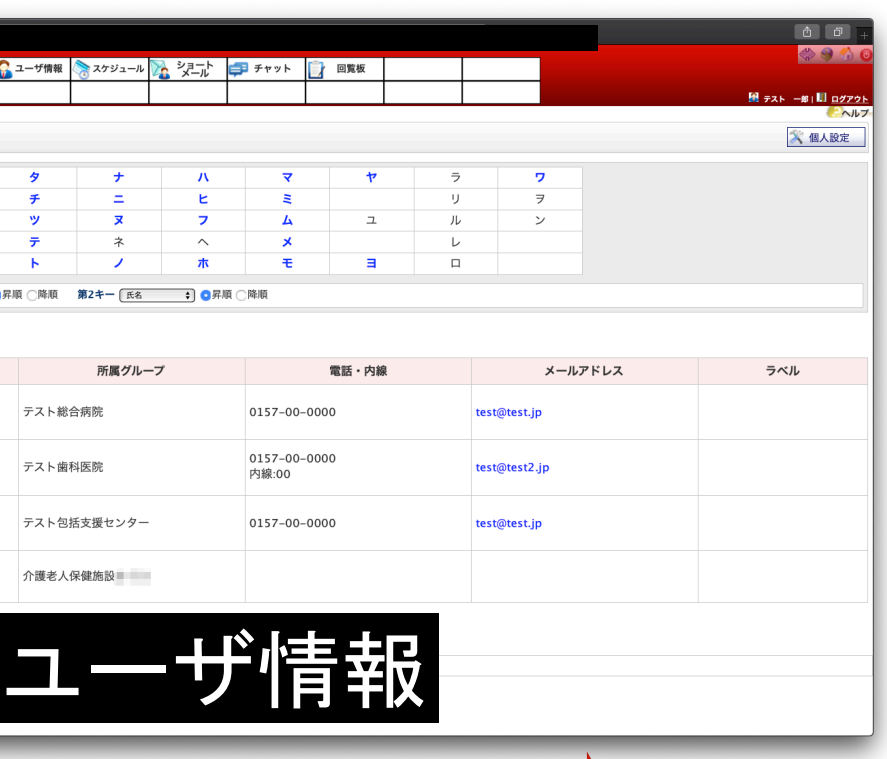

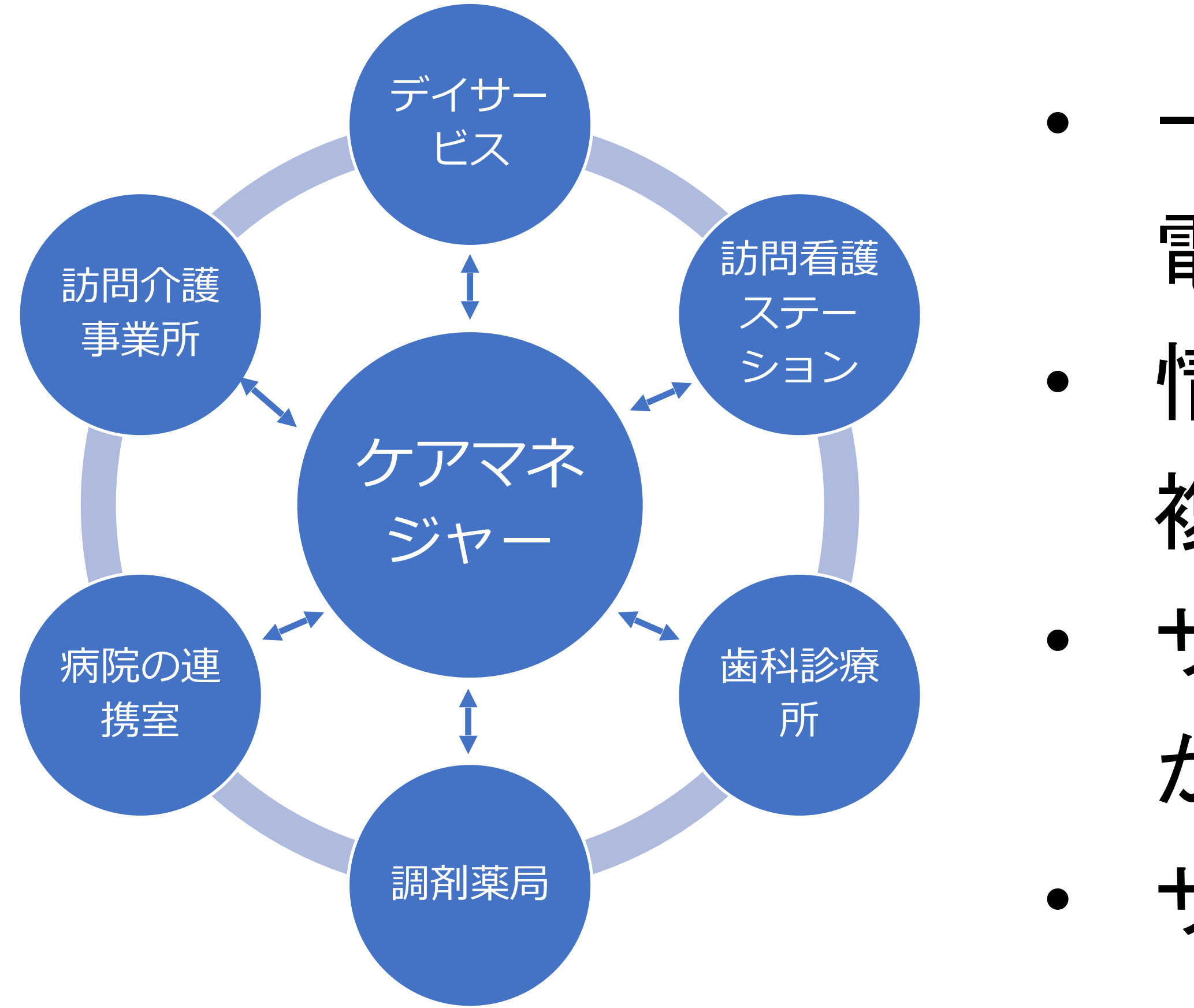

# **GroupSessionの使⽤例(利⽤者情報の共有)** 特定の利用者Aさんの介護サービスのグループを作った場合 (例)

- 一斉に各事業所への連絡が可能
	- 電話連絡が不要
- 情報の共有が可能
	- 複数の事業所間で情報共有が可能
- サービス担当者会議の調整や意見聴取
	- が可能
	- サービス提供票、実績票のやり取り

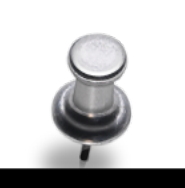

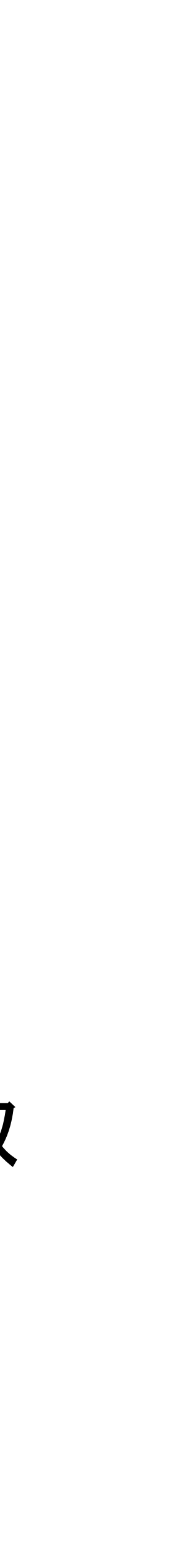

GroupSessionを使用した利用者情報の共有例です。参考にしてみてください。

GroupSessionに参加するには、協議会ホームページから「利用申請書・利用者届」をダウンロードしてください。

### ダウンロード

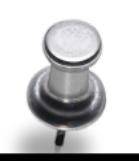

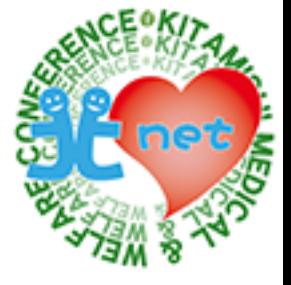

## **GroupSessionに参加するには**

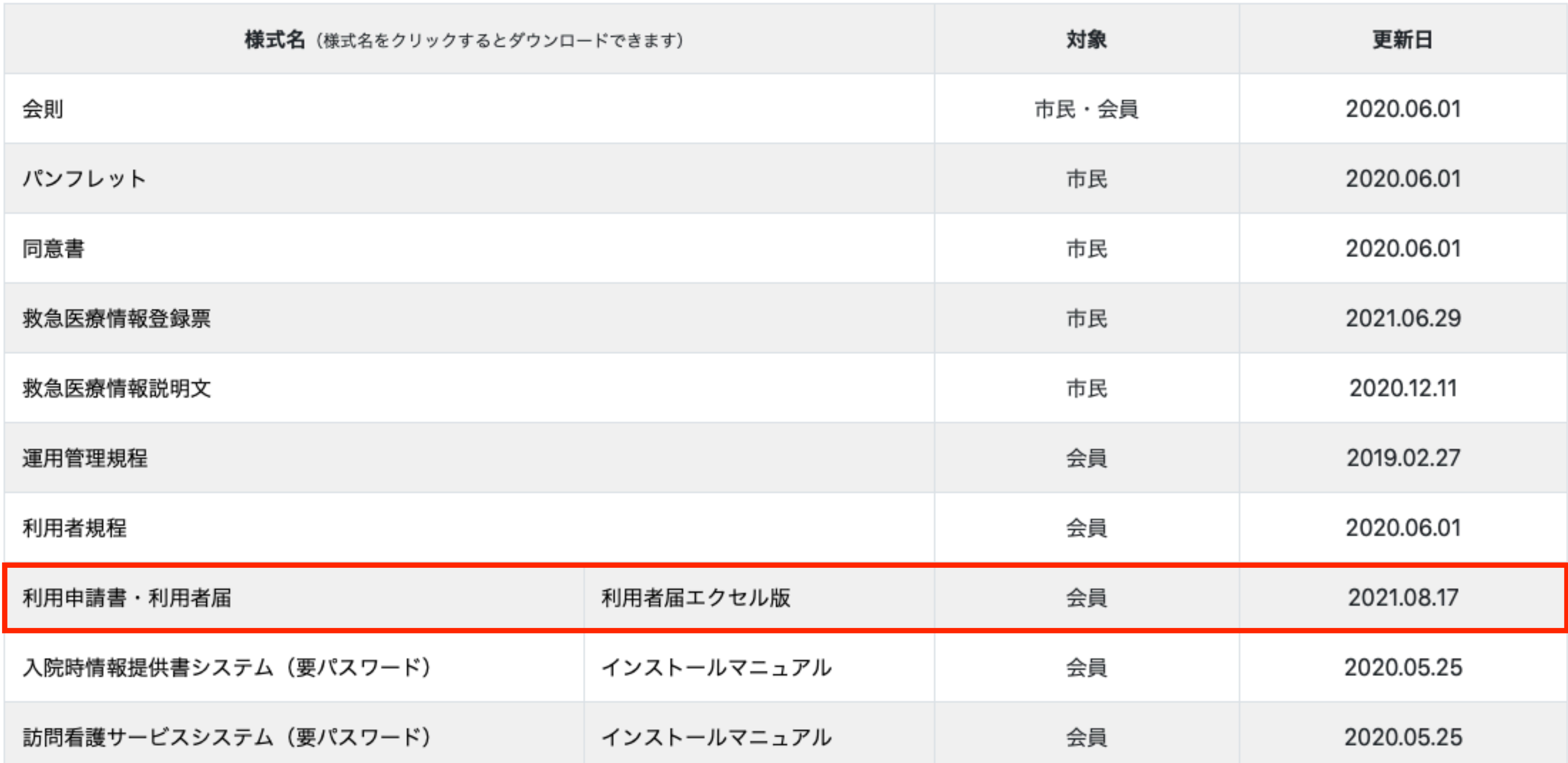

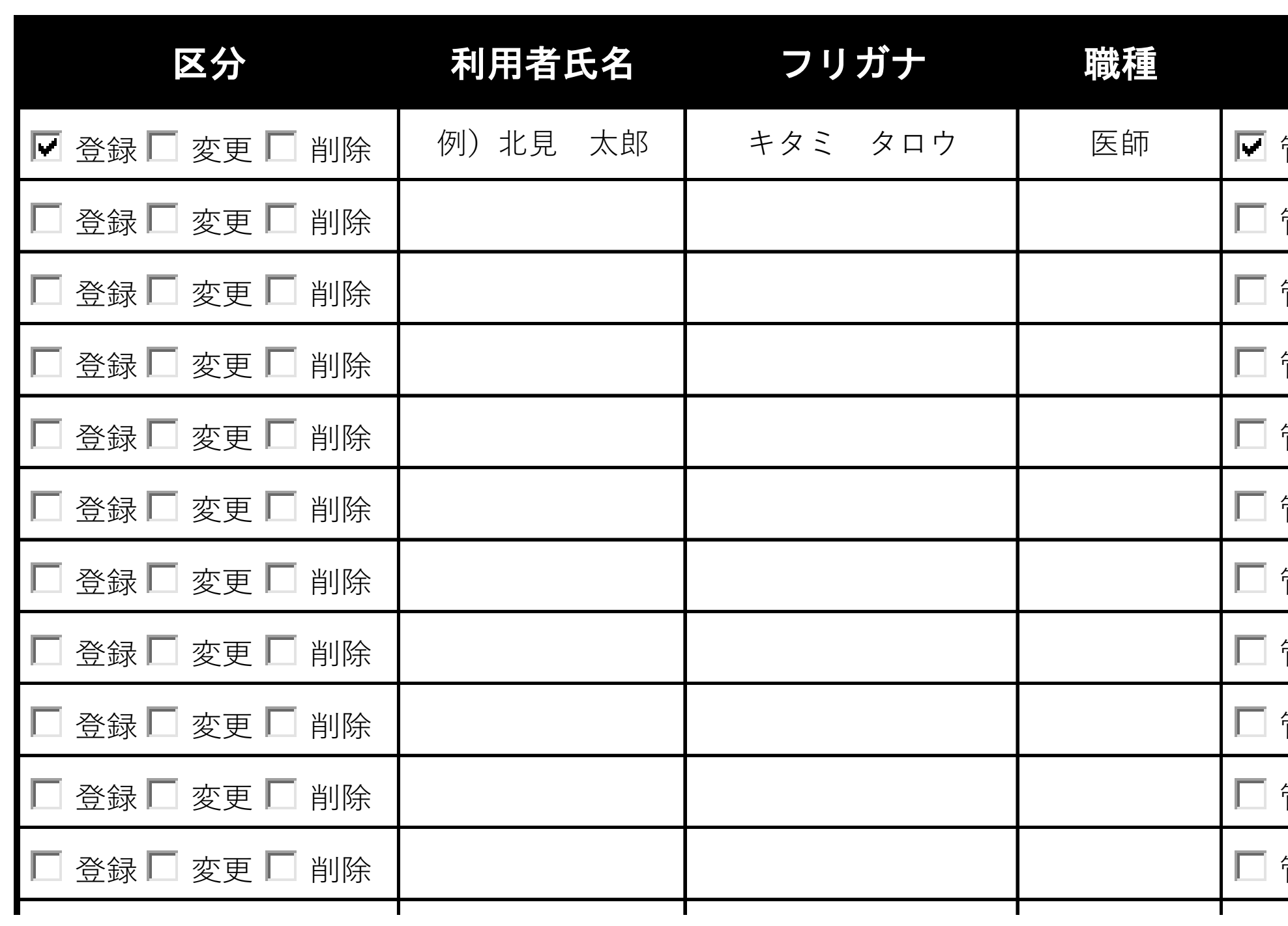

### 北まるnet利用者届

施設機関名(正式名称でお書きください)

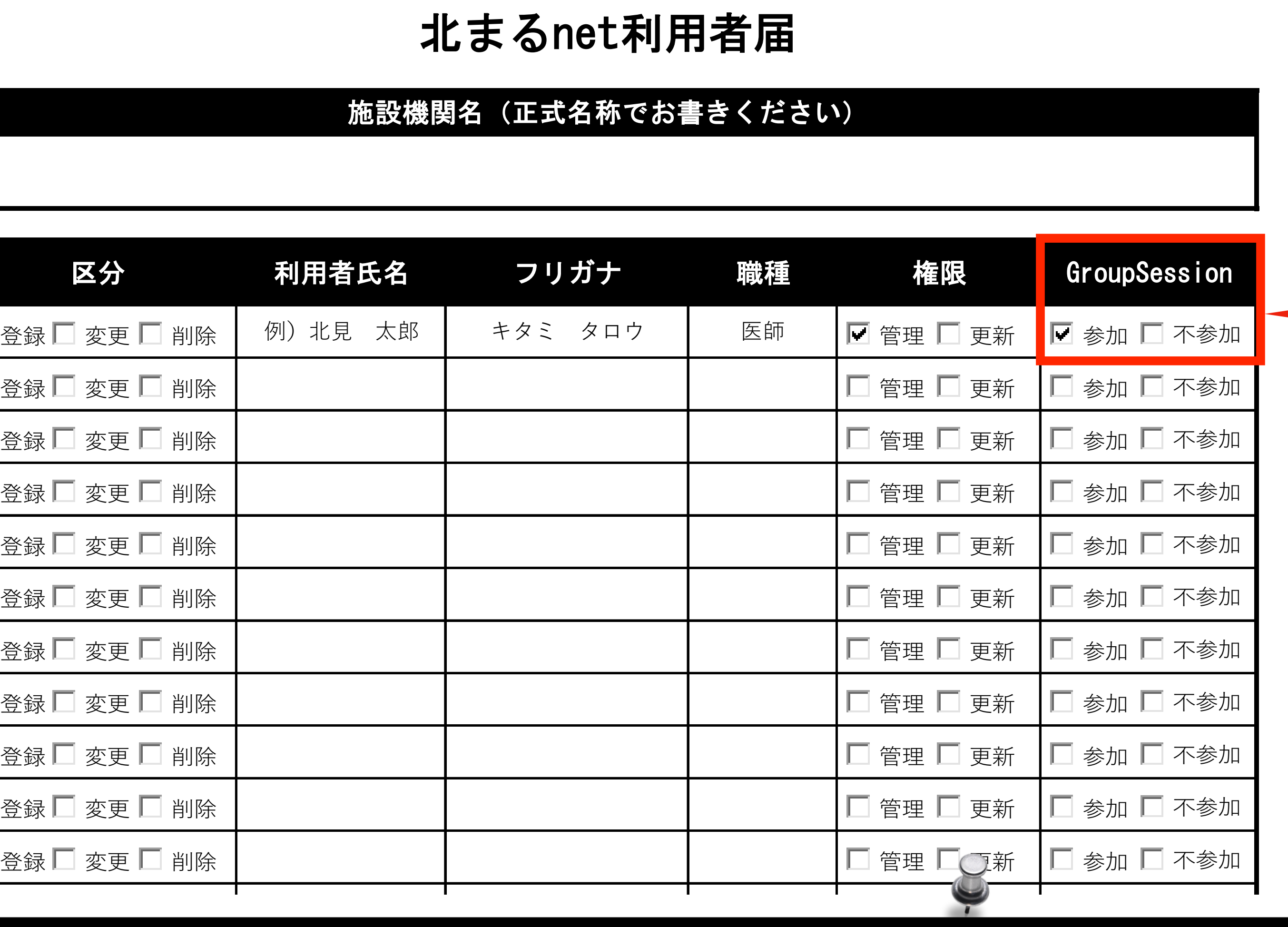

### 北まるnet利用者届はこちらから <<< クリック

## **GroupSessionに参加するには**

### 利用者届のGroupSessionへ 「参加」にチェックを入れてください

### 北まるnet利用者届のGroupSession「参加」へチェックを入れてください。(利用申請書も一緒に提出してください)

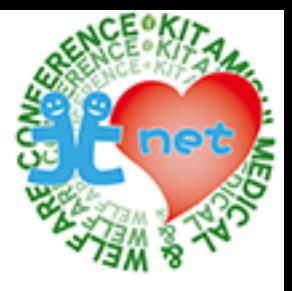

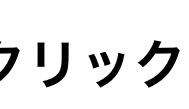

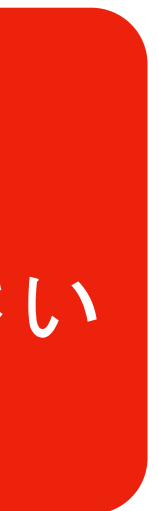

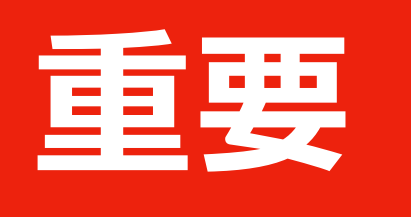

## **重要 すでに北まるnetのID・パスワードを取得している⽅へ**

### 2021年9月30日で現在のID·パスワードは使用できなくなります

- 
- 現在北まるnetを利用中のユーザも改めて利用申請書・利用者届の提出が必要になります。
- 

## **提出しない場合、DASCH Proにログインできなくなりますので ⼊⼒済みの患者・利⽤者情報にアクセスできなくなります**

## **申請を忘れてしまっても、ユーザ登録された時点で、患者・利⽤者情報 にアクセスできるようになりますので、ご安⼼ください**

● GroupSessionの導入に伴い、北まるnetのID・パスワードとの統合のため、新たにID・パスワードを発行します。

● 新しいID・パスワードは、北まるnet利用者ID・パスワード発行通知書がお手元に届いた時点で利用可能になります。

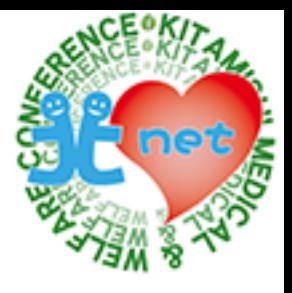

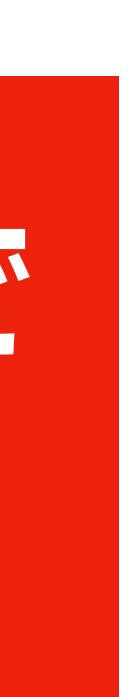

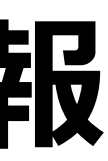